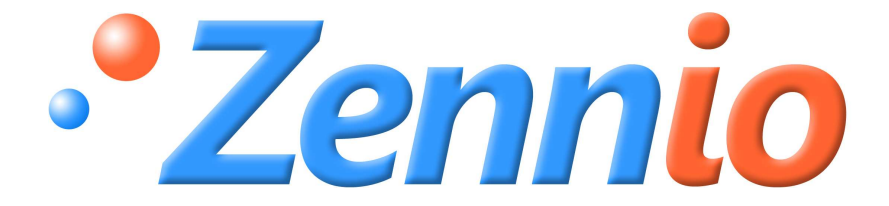

# **Roll-ZAS**

Raumkontroller KNX

ZN1VI-TPZAS

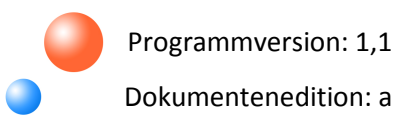

#### **INHALT**

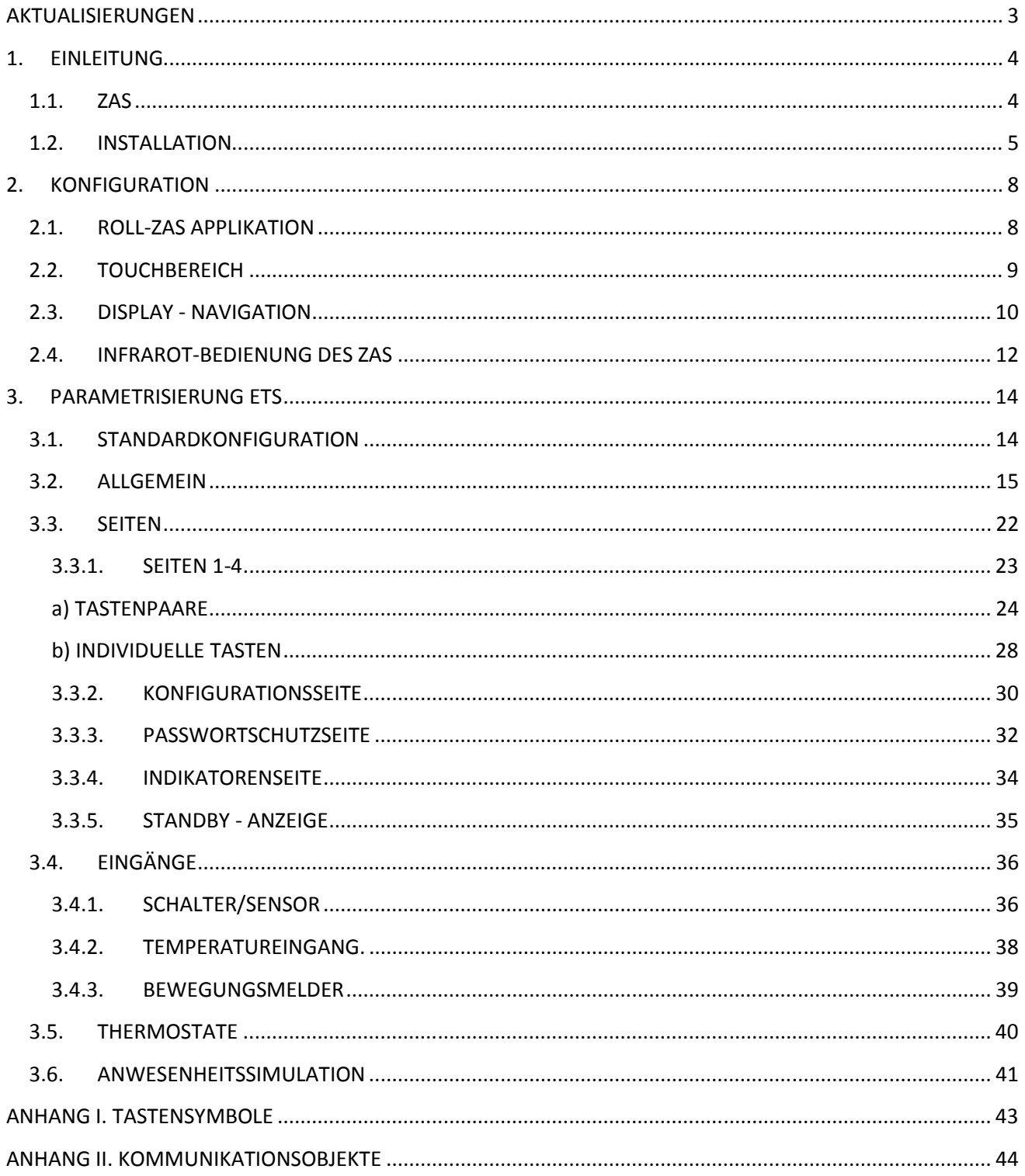

#### **AKTUALISIERUNGEN**

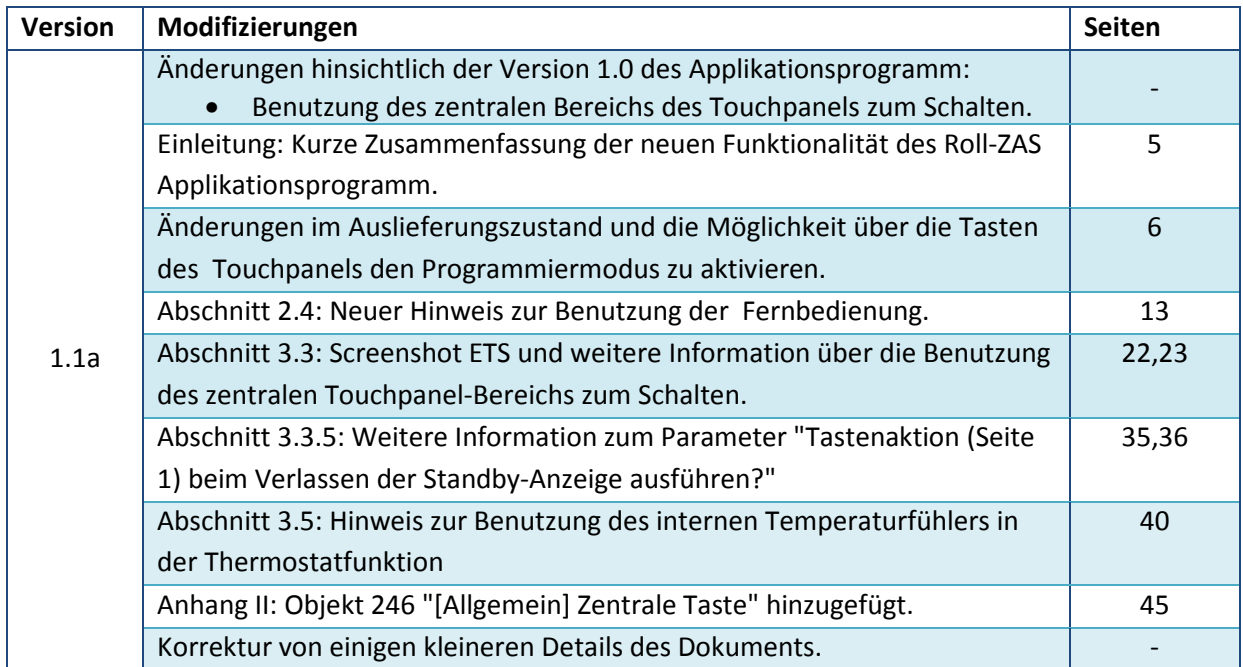

# **1. EINLEITUNG**

#### **1.1. ZAS**

Beim **ZAS** (Zennio Analog Screen) handelt es sich um einen analogen **Raumkontroller** mit zwei Raumthermostaten, IR Empfänger und Binär/Analog - Eingängen. Dank dieser Eigenschaften ist er die ideale Lösung zur Steuerung der Installationen von Hotelzimmern, Büro- oder Wohnräumen, da er sowohl Klimaregelung, Beleuchtungs- oder Jalousiesteuerung wie auch Szenenmanagement beherrscht .

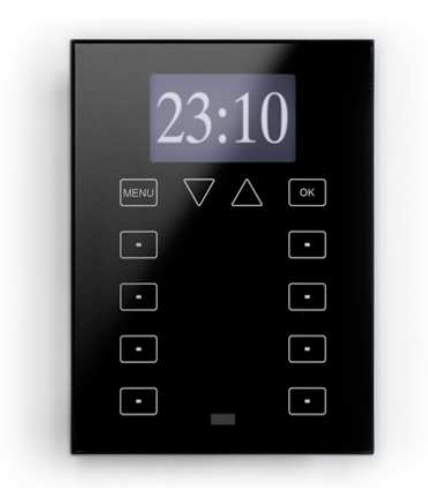

Bild 1.1 Raumkontroller ZAS

Folgende Haupteigenschaften des Raumkontrollers ZAS werden hervorgehoben:

- LCD Display **1,8"**, mit einer Auflösung von **128 × 64 pixel**
- Temperaturfühler mit Thermostatfunktion.
- Verfügt über **12 Touch-Tasten**

 Standby-Anzeige, zeigt Uhrzeit und Raumtemperatur mit einer Zeichengrösse an, die es erlaubt die Werte aus einigen Meter Entfernung zu erkennen.

 Verfügt über zwei eingebaute **optogekoppelte Eingänge** welche als Schalter/Sensor, Temperaturfühler oder Bewegungsmelder konfiguriert werden können.

Es besteht die Möglichkeit zwei verschiedene Applikationsprogramme zu laden:

 **ZAS**: diese Applikation verbindet die Kontroller-Funktionalität mit einem Menü, welches in mehrere Untergruppen eingeteilt ist (Thermostat, Sicherheit, Szenen, usw.). Je nach Konfiguration in der ETS, ist es möglich die Funktionalität von bis zu 8 Tasten, für verschiedene Aktionen zu konfigurieren. Die Tastenaktionen ändern sich bei einer Menünavigation nicht. Außerdem wird jede Aktion auf denselben mit einem gut zu lesenden Pop-up Fenster bestätigt. Die entsprechende Bedienungsanleitung, welche die komplette Funktionalität beschreibt, steht auf unserer Website zur Verfügung http://www.zennio.com.

 **Roll-ZAS:** Vielseitige Applikation, die über eine intuitive Benutzeroberfläche und hohen Bedienungskomfort verfügt. Sie bietet eine große Funktionalität und Leistungsfähigkeit. Die Information wird in Seiten aufgeteilt (bis zu 4 Seiten mit direkten Aktions-Tasten, und auch spezifische Seiten, wie Passwordschutz, Konfiguration, usw.) In jeder der 4 Tastenseiten können bis zu 8 Tasten konfiguriert werden die, je nach Konfiguration in ETS, verschiedene Aktionen durchführen. Außerdem ist es seit Version 1.1 auch möglich den zentralen Bereich des Touchpanels als zusätzliche Binärsteuerung zu benutzen, damit der Benutzer z.B. schnell einen Lichtpunkt oder die Tasten-LED's aktivieren/deaktivieren kann.

#### **1.2. INSTALLATION**

Der ZAS wird, wie jedes andere KNX-Gerät auch, mittels der Busklemme angeschlossen. Diese befindet sich auf der Rückseite des Gerätes.

Zum Einbau des Gerätes muss erst die Metallplatte mit den betreffenden Schrauben auf der für die Installation vorgesehenen UP-Dose befestigt werden.

Danach wird der ZAS mit den entsprechenden Klemmen sowohl am KNX-Bus, wie auch an den Sensoren für die Eingänge angeschlossen. Diese Klemmen befinden sich auf der Rückseite des Gerätes.

Sind sowohl der Bus wie auch die Eingänge angeschlossen, wird das Gerät mit Hilfe der eingebauten Magneten auf der Metallplatte befestigt.

Zum Schluss muss geprüft werden ob das Gerät ordnungsgemäß installiert ist. Hierzu überprüfen dass von oben, von unten und von der Seite nur das Profil zu sehen ist.

Dieses Gerät benötigt keine externe Spannungsversorgung.

ZENNiO AVANCE Y TECNOLOGÍA www.zennio.com

Im Bild 1.2 wird das Anschlussschema des ZAS dargestellt:

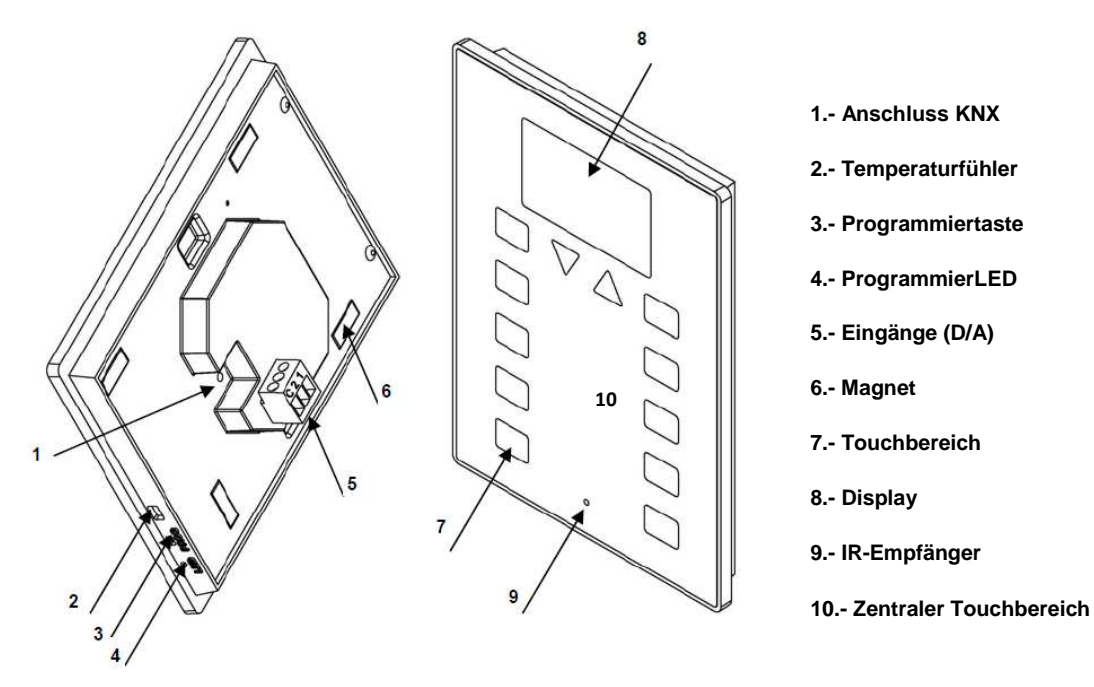

Bild 1.2 ZAS Beschreibung der Elemente

Programmiertaste. (3) dient mittels kurzem Tastendruck dazu den Raumkontroller ZAS in den Programmiermodus zu versetzen.

**Hinweis:** Wird die Busspannung bei gedrückter Taste angelegt, geht der ZAS in den Sicherheitsmodus. Die LED blinkt dann rot.

Außerdem kann der Raumkontroller über den Touchbereich in den Programmiermodus gebracht werden. Im Auslieferungszustand, nach Anschluss des Raumkontrollers an den Bus, und vor dem Aufspielen des Applikationsprogramms, wird keine Funktion angezeigt, sondern nur die Möglichkeit mittels Druck auf die Menü-Taste (oben links), zwischen der Anzeige für Seite "1" und "K" (Konfiguration) zu wechseln. In der Konfigurationsseite ist die Funktion der Programmiertaste auf Taste 5 (identifiziert mit "Prog. LED") gelegt, und ist äquivalent zu einem Druck auf die Programmiertaste (3).

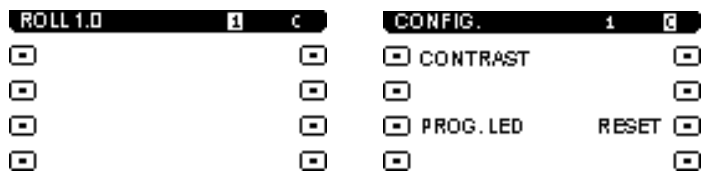

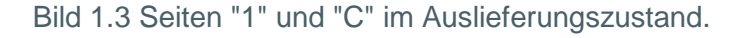

Nach Beendigung des Ladens des Applikationsprogramms muss der Raumkontroller ZAS kalibriert werden. Die Kalibrierung wird durch das Drücken der Tasten 1, 2, 7 und 8, in dieser Reihenfolge, erreicht (siehe Bild 1.3) Im Display wird angezeigt welche Taste in jedem Moment gedrückt werden soll (sofern im Menüpunkt "Allgemeine Bezeichnungen" Texte für den Kalibrierungsprozess konfiguriert wurden. Siehe Abschnitt 3.2)

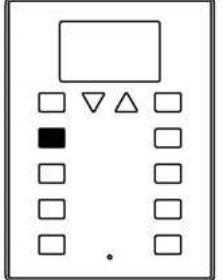

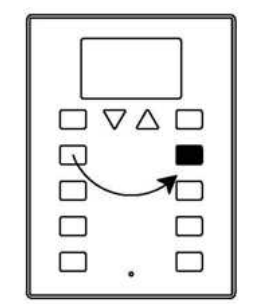

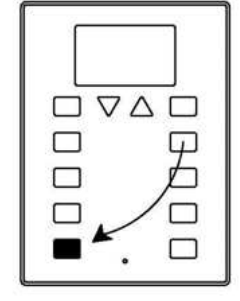

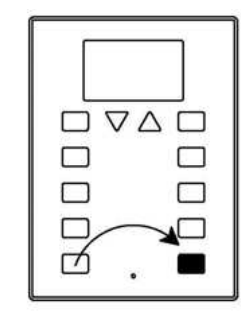

Bild 1.4 Kalilbrierungssequenz

Für detailliertere Information in Bezug auf die technischen Eigenschaften des ZAS, oder Sicherheits- bzw.Installationshinweise, bitte das Datenblatt konsultieren. Diese befindet sich in der Originalverpackung oder im Downloadbereich unserer Webseite: http://www.zennio.com.

# **2. KONFIGURATION**

#### **2.1. ROLL-ZAS APPLIKATION**

Der ZAS Applikationsprogram ermöglicht die Steuerung vieler Funktionalitäten eines intelligenten Gebäudes auf einfache und intuitive Weise.

Es existieren eine Reihe von Parametern, welche sich auf die **allgemeine Funktionalität** des Kontrollers beziehen. Diese sind Displayhelligkeit, Sperrung des Displays, Akualisierung bei Start, Interner Temperaturfühler, Kontrast, Displayton, Anwesenheitssimulierung, etc.

#### Đ **Seiten**

Die Display-Anzeige ist in Seiten aufgeteilt. Es ist möglich bis zu **4 verschiedene Tastenseiten** freizugeben und zu konfigurieren (Seite 1-4), sowie die allgemeinen Seiten **Konfiguration**, **Passwordschutz**, **Anzeigen** und **Standbymodus**. All dies wird in Abschnitt 3.3 Seiten erklärt.

Der Zutritt und Navigation durch die verschiedenen Seiten wird in Abschnitt 2.3 im Detail erklärt.

#### Đ **Eingänge**

Der ZAS verfügt über zwei Eingänge die für den Anschluss von **Schalter/Sensor, Temperaturfühler** oder **Bewegungsmelder** konfiguriert werden können. Je nach gewählter Funktion ist es notwendig, externe Elemente, wie Schalter oder Temperaturfühler (Zennio-Modell **ZN1AC-NTC68**) oder Bewegungsmelder (Zennio **ZN1IO-DETEC**), an die Eingänge des ZAS anzuschließen.

#### **Thermostate**

Es können bis zu 2 Thermostate mit "Building" Funktionalität auf unabhängige Weise freigegeben und konfiguriert werden. Für weitere Information in Bezug auf die Thermostatfunktionen der Zennio-Produkte konsultieren Sie bitte das Dokument "Zennio-Thermostat, Version Building" welches auf unserer Webseite zur Verfügung steht: http://www.zennio.com.

### **2.2. TOUCHBEREICH**

Der Raumkontroller ZAS verfügt über **12 Touch-Tasten**. Diese dienen zum Ausführen aller Funktionen des Raumkontrollers und zum Zugriff auf das Display. Zu diesen Tasten wird der **zentral platzierte Bereich des Touchpanels** hinzugefügt, der ebenfalls als binäre Steuerung benutzt werden kann. Siehe Bild 2.1

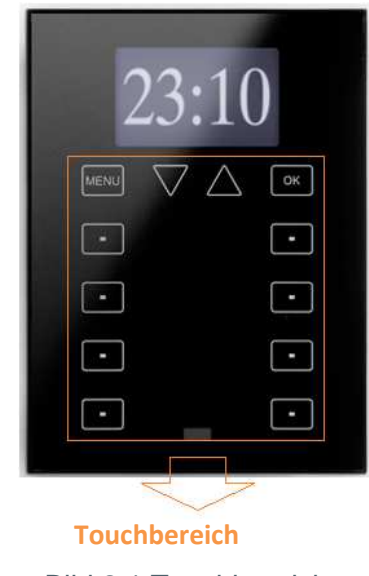

Bild 2.1 Touchbereich

Die oberste Reihe des Touch verfügt über folgende Tasten:

S **Menütaste**: ermöglicht die Navigation durch die verschiedene ZAS-Seiten (nur wenn die Option freigegeben wird; siehe Abschnitt 3.3)

S **Pfeiltaste**: ermöglicht die Navigation durch die verschiedenen ZAS-Seiten (nur wenn die Option freigegeben wird; siehe Abschnitt 3.3) Außerdem, können mit der Pfeiltaste die Werte für Kontrast, Helligkeit, und Uhrzeit Werte von der Konfigurationsseite aus erhöht bzw. reduziert werden, sowie die Zählerzeiten eingestellt werden (für die als solche konfigurierten Tasten. Siehe Abschnitt 3.3.1)

D **OK**-Taste: Bestätigungstaste und Wahl der gewünschten Option.

Unterhalb dieser ersten Tastenreihe befinden sich weitere 8 Tasten, angeordnet in 4 Reihen zu je 2 Tasten, welche über die ETS als Einzeltasten oder Tastenpaare für eine gemeinsame Funktion konfiguriert werden können. Hierbei handelt es sich um Tasten mit direkter Aktion, d.h. sie führen die parametrierte Aktion direkt bei Tastendruck aus. Die durchgeführte Aktion ist abhängig von der Tastenparametrisierung in jeder der freigegebenen Seiten.

Jede dieser Tasten verfügt über eine **zentrale LED**, die bei Tastendruck zur Bestätigung so lang aufleuchtet wie die Taste gedrückt wird. Der Zustand der LED kann über Parameter konfiguriert werden, mit der Wahl zwischen normalem Leuchten oder abhängig vom verknüpften Kommunikationsobjekt. (siehe Abschnitt 3.3.1 für weitere Information) Die zentrale binäre Steuerung des Touchpanels verfügt über keine LED.

Bei jedem Tastendruck gibt der ZAS einen Ton (Beep) zur Bestätigung aus, es sei denn der Ton wurde durch Objekt deaktiviert.

#### **2.3. DISPLAY - NAVIGATION**

Die Roll-ZAS Applikation verfügt über eine intuitive Benutzeroberfläche die es ermöglicht, unter Verwendung verschiedener Seiten, jederzeit die parametrierte Funktion einer beliebigen Taste einer jeden Seite zu kennen.

Die Seiten-Darstellung im ZAS Display wird in Bild 2.2. gezeigt.

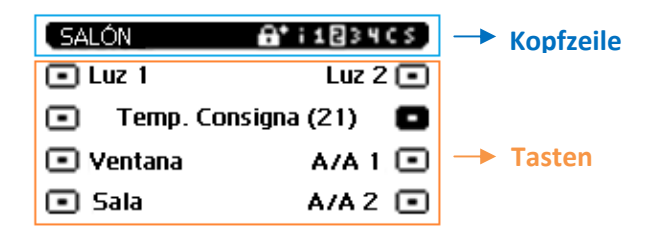

Bild 2.2 Beispiel einer Seiten-Darstellung im Display

#### **Kopfzeile**

Auf der linken Seite erscheint ein Name (durch Parameter konfiguriert. siehe Abschnitt 3.3.1) zur Identifikation der aktuellen Seite.

Auf der rechten Seite erscheint ein Navigationsschema der die aus Ziffern und Buchstaben bestehenden Sequenz "i 1234 C S":

 $\triangleright$  "i" bezieht sich auf die Anzeigeseite.

 "1 2 3 4" bezieht sich auf die Seiten in denen sich die direkten Aktionstasten befinden.

- $\triangleright$  "C" bezieht sich auf die Konfigurationsseite.
- > "S" bezieht sich auf die Sicherheitsseite.

Damit jeder dieser Buchstaben oder Ziffern im Navigationsschema angezeigt wird, müssen die betreffenden Seiten in der ETS freigegeben werden (siehe Abschnitt 3.3)

**Hinweis:** Bitte beachten dass die Nummer 1 immer angezeigt wird, da die Seite 1 standardmäßig freigegeben ist und dieser Zustand nicht geändert werden kann.

Das Navigationsschema hilft, die aktive Seite zu erkennen (der entsprechende Buchstabe bzw. die Ziffer ist markiert).

Außerdem, ist es möglich die Art der Zugriffssperrung für jede der freigegebenen Seiten zu erkennen. Mit dem Symbol (d) wird angezeigt dass die entsprechende Seite eine Sicherheitsstufe 1 hat, während Symbol( $\blacksquare$ ) Sicherheitsstufe 2 anzeigt. Siehe Abschnitt 3.3.3 für weitere Information bezüglich Zugriffssperrung.

#### Đ **Tasten**

Die restlichen im Display angezeigten Elemente, stellen die 8 direkten Aktionstasten des Touchpanels dar.

Um auf intuitive Weise die Funktionalität einer jeden freigegebenen Taste zu erkennen, wird jede dieser mit einem über Parameter konfigurierbaren Text beschrieben.

Außerdem wird zum Zweck der Tastenidentifikation das Symbol mit invertierten Farben gezeichnet (im Bild 2.2 zum Beispiel, ist die gedrückte Taste die zweite der rechten Spalte)

Mit kurzem Druck auf die Menü- und/oder Pfeiltasten ist es möglich durch die verschiedenen freigegebenen Seiten zu navigieren (nur wenn die Option "Seitennavegation" für diese Tasten über den entsprechenden Parameter freigegeben wurde. siehe Abschnitt 3.3) Ein kurzer Druck auf die Menütaste durchläuft die verschiedenen freigegebenen Seiten, in dieser Reihenfolge: 1  $\rightarrow$  2  $\rightarrow$  3  $\rightarrow$  $4 \rightarrow$ Konfiguration  $\rightarrow$ Sicherheit  $\rightarrow$ Indikatoren  $\rightarrow$ 1  $\rightarrow$ 2  $\rightarrow$  $\mathbb{R}$ . Mit ein langem Druck auf diese Taste gelangt man zur Anzeigenseite (oder zu Seite 1 wenn die Anzeigenseite nicht freigegeben ist), unabhängig von der Seite in der sich das Display befindet.

ZENNiO AVANCE Y TECNOLOGÍA www.zennio.com Wenn die Nutzung der Pfeiltasten zur Seitennavigation freigegeben wird, kann mit einem kurzen Druck auf den rechten Pfeil (Pfeil hoch) auf die nächste, rechts liegende Seite gewechselt werden. Mit einem kurzen Druck auf den linken Pfeil (Pfeil unten) wird auf die nächste, links liegende Seite

gewechselt. Durch die Benutzung dieser Tasten ist es möglich mit einem einfachen Druck auf Pfeil unten z.B., von Seite 3 auf 2 zu wechseln wodurch unnötige Tastendrücke vermieden werden. Ein langer Druck auf eine der Pfeiltasten verursacht keine Änderung.

Nach einer gewissen Zeit ohne Navigation oder Tastendrücke, wird die **Standby-Anzeige** erscheinen (im Falle dass dies durch Parameter konfiguriert wurde). Hierbei handelt es sich um eine speziellle Seite des ZAS, die nach einer Inaktivitätzeit erscheint, und in der die aktuelle Uhrzeit, die Raumtemperatur oder beides, abwechselnd aufgezeigt wird. Siehe Abschnitt 3.3.5 für weitere Information.

**Hinweis:** Nach einem Busspannungsausfall wird die Seite 1 angezeigt, unabhängig von der Seite in der man sich vor dem Ausfall befand. Außerdem, wird nach einer Inaktivität von 45 Sekunden, und einer aktivierten Seite welche nicht Seite1 ist, automatisch diese aktiviert (sofern die Standby-Anzeige nicht freigegeben ist, oder das Gerät nicht schon vorher in diese gewechselt hatte)

#### **2.4. INFRAROT-BEDIENUNG DES ZAS**

Der ZAS verfügt über eine **Fernbedienung** (optional) welche die Bedienung seiner Funktionen genau wie mit den Tasten ermöglicht, einschließlich Unterscheidung zwischen kurzem und langem Tastendruck.

Darüber hinaus verfügt die Fernbedienung über Zusatztasten, welche einige Spezialfunktionen wie Szenen, Betriebsarten (Komfort, Standby und Nacht (Eco)), oder das Senden von 1 bit Objektwerten etc. direkt aufrufen können.

Wie auf dem Bild 2.3 zu erkennen stimmt die erste Tastenreihe in Anordnung und Funktion mit der ersten Reihe des ZAS überein, und verfügt über die **Menü-Taste**, die **Pfeil-Tasten**, und die **OK-Taste**.

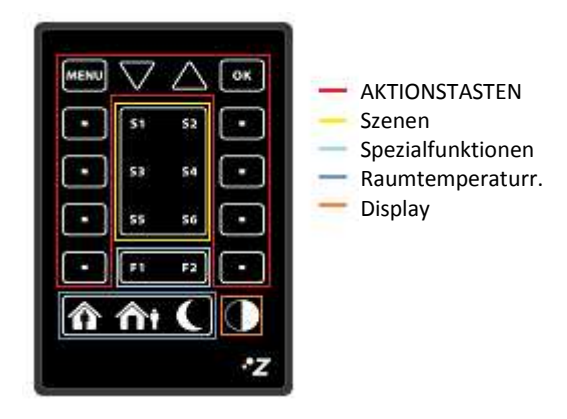

Bild 2.3 Fernbedienung des ZAS

Die mit den äußeren 8 Tasten verbundenen Funktionen stimmen mit denen der in 4 Reihen angeordneten 8 Tasten des ZAS überein.

Neben den beschriebenen Tasten mit direkter Beziehung zu den Tasten des ZAS, verfügt die Fernbedienung über folgende Tasten zum Direktaufruf von Spezialfunktionen:

**Tasten S1-S6:** ermöglichen die Ausführung der Szenen (von 1 bis 6) die im Absatz Szenen, im Reiter "Fernbedienung" freigegeben wurden (siehe Abschnitt 3.2) Mit der Fernbedienung können Szenen nur aufgerufen, nicht aber gespeichert werden.

**Tasten F1 und F2**: ermöglichen das Senden eines 1 bit Objekts, konfigurierbar in der S. ETS, entweder eine "1", eine "0", oder umschalten "0/1".

50 **Komfort, Standby und Nacht (Eco) Tasten.** Ermöglichen das direkte Aufrufen der Betriebsarten: Komfort, Standby und Nacht (Eco). Um die Betriebsarten mit der Fernbedienung aufrufen zu können müssen diese freigegeben werden, auf unabhängige Weise oder in Verbindung mit irgendeinem der Roll-ZAS Thermostate.

**Taste Ausschalten:** Ein kurzer Tastendruck schaltet die Displaybeleuchtung des ZAS aus. Ein Druck auf das Display oder einer der Tasten der Fernbedienung aktiviert die Displaybeleuchtung wieder.

Wird eine Taste der Fernbedienung gedrückt, so wird der Befehl nicht nur ausgeführt, sondern es leuchtet auch die der Taste zugeordnete LED auf.

**Hinweis**: Von der Fernbedienung aus ist es nicht möglich den Druck auf den zentralen Touchbereich zu emulieren.

ZENNiO AVANCE Y TECNOLOGÍA www.zennio.com

# **3. PARAMETRISIERUNG ETS**

Um mit der Parametrisierung beginnen zu können, ist es notwendig die Produktdatenbank des ZAS (Applikationsprogramm **Roll-ZAS** Version 1.1), in die ETS zu importieren.

Dann muss das Gerät in das betreffende Projekt importiert werden, und nach rechtem Mausklick auf dem Gerätenamen, "Parameter bearbeiten" gewählt werden, um mit der Konfiguration beginnen zu können.

In den folgenden Abschnitten wird detailliert beschrieben wie mit der ETS die verschiedenen Funktionen parametrisiert werden.

### **3.1.** STANDARDKONFIGURATION

Dieser Abschnitt zeigt die Standardkonfiguration des Roll-ZAS im Auslieferungszustand.

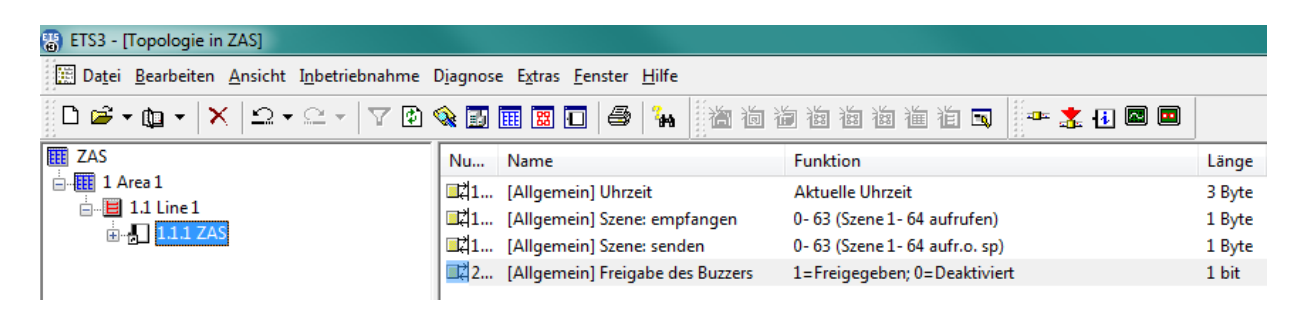

Bild 3.1 Standardkonfiguration

Im Bild 3.1. sind die standardmäßig vorhandenen Kommunikationsobjekte abgebildet, es sind nur die Objekte "[Allgemein] Uhrzeit" zum Anzeigen der aktuellen Zeit und die Objekte zum Senden und Empfangen der Szenen "[Allgemein] Szenen empfangen" und "[Allgemein] Szenen senden", freigegeben.

Wird das Parameterfenster des Roll-ZAS zum ersten Mal geöffnet, so sieht es folgendermaßen aus:

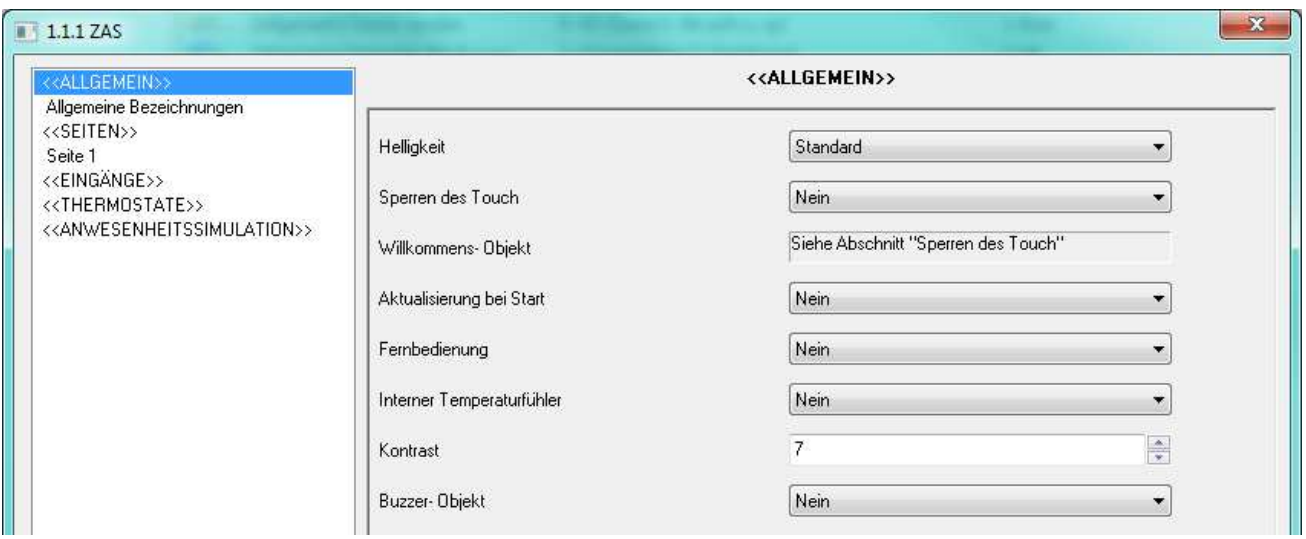

Bild 3.2 Standardmäßiges Konfigurationsfenster

Wie im Bild 3.2 zu erkennen, stehen in diesem Fenster folgende Reiter zur Verfügung:

S **Allgemein**: Ermöglicht die Grundfunktionen der Steuerung und die IR-Fernbedienung (Fernsteuerung) freizugeben und zu konfigurieren.

**Seiten**: Ermöglicht auf unabhängige Weise jede der verfügbaren Seiten, sowie die S Navigierweise und die Standby-Anzeige, freizugeben und zu konfigurieren.

S **Eingänge**: Dient zur Freigabe und individuellen Konfiguration jeder der verfügbaren Eingänge.

**Thermostate**: Dient zur Freigabe und individuellen Konfiguration jeder der verfügbaren Thermostate.

Q **Anwesenheitssimulation:** Hier können die Anwesenheitssimulation und die Konfiguration der betreffenden Parameter freigegeben werden.

In den nächsten Abschnitten werden die einzelnen Konfigurationsoptionen detailliert beschrieben

#### **3.2. ALLGEMEIN**

Das allgemeine Parameterfenster dient zur Konfiguration der Grundfunktionen des ZAS und zur Freigabe der IR-Fernbedienung.

Folgende Grundfunktionen können in der Sektion Allgemein konfiguriert werden:

ZENNiO AVANCE Y TECNOLOGÍA www.zennio.com

S. **Allgemeine Bezeichnungen** Ermöglicht die Eingabe von Textzeichenfolgen zur Identifizierung der Option Szenenspeicherung, und die Textzeichenfolgen zur Führung durch den Kalibrierungsprozess. Die Texte "Saved", "Calibrate" und "Press" werden standardmäßig angezeigt.

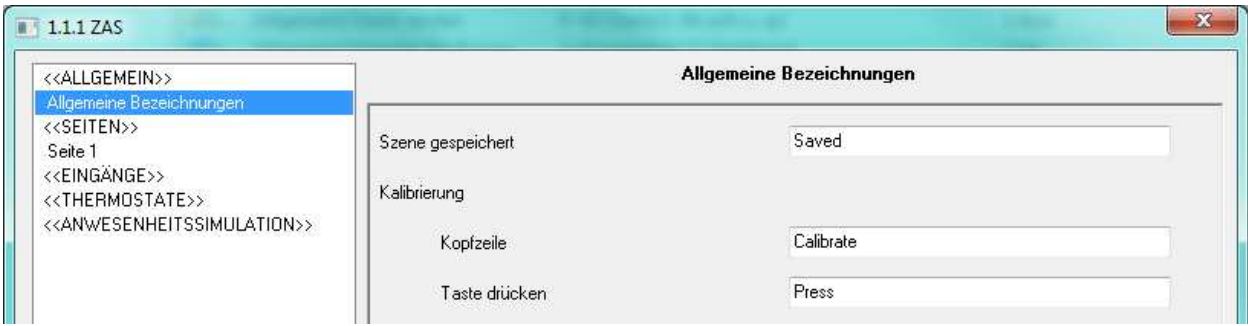

Bild 3.3 Allgemeine Bezeichnungen

S **Helligkeit** Diese Funktion ermöglicht die Konfiguration der Displayhelligkeit des ZAS, sowohl für die normale Funktionsweise wie auch für den Standby-Modus, oder standardmäßige Helligkeitsstufen (diese Werte sind: normale Helligkeit = 10, Helligkeit des Standby-Modus = 7). werden soll, gibt es folgende konfigurierbare Optionen:

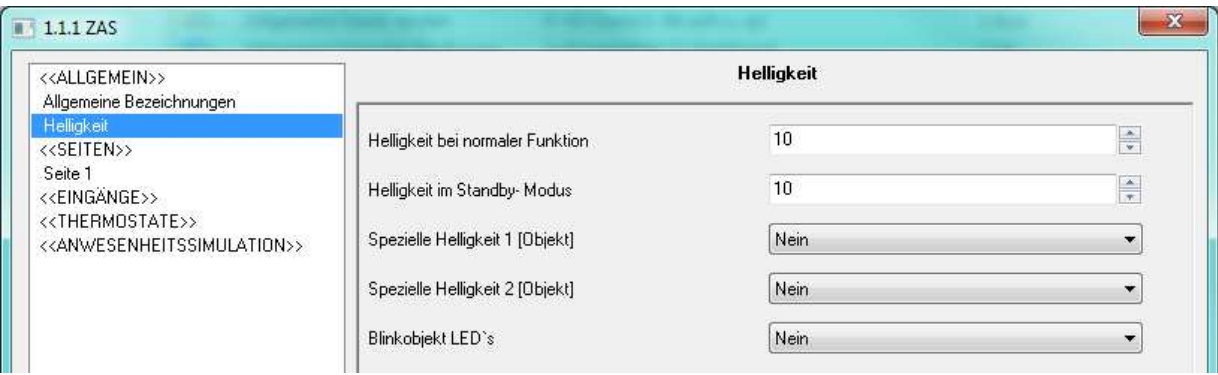

Bild 3.4 Optionen der Helligkeitsfunktion.

 **Helligkeit bei normaler Funktion**: Wert zwischen 5 (Minimalwert für diesen Modus) und 10 (Maximalwert).

 **Helligkeit im Standby-Modus:** Wert zwischen 1 (Minimalwert für diesen Modus) und 10 (Maximalwert).

Es gibt auch zwei andere Parameter die es ermöglichen zwei spezielle Helligkeitsstufen zu konfigurieren.

 **Spezialstufe1/Spezialstufe2[Objekt]**: Durch Freigabe der Spezialstufen kann die gewünschte Helligkeitsstufe für jede Spezialstufe (von 1 bis 10) konfiguriert werden. Außerdem, ist es möglich die Aktivierungsmethode für jede Spezialstufe zu wählen, mit der Wahl zwischen Aktivierung durch "1 bit Objekt" (die 1 bit Kommunikationsobjekte "[Allgemein] Display beleuchten 1 oder 2" werden freigegeben, welche die Spezialstufe 1 bzw. 2 beim Empfang einer "1" bzw. "0", je nach Konfiguration, aktivieren) oder Aktivierung durch "Szene", wodurch Spezialstufe 1 oder 2 beim Empfang eines Szenenwerts über das Objekt "[Allgemein] Szene: Empfangen" aktiviert wird.

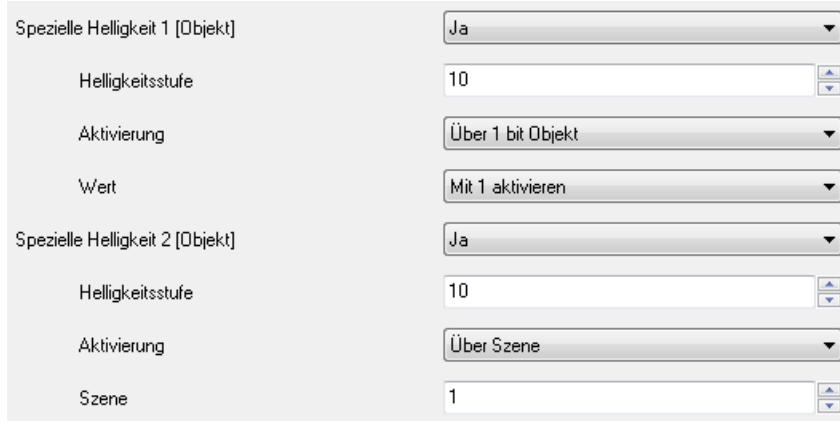

 **Objekt LED blinken**: Durch die Aktivierung dieser Option, wird ein neues 1 bit Kommunikationsobjekt freigegeben: "[Allgemein]LED blinken", welches zur Beleuchtung der den Tasten zugeordneten LED dient, beim Empfang einer "1" leuchtet diese LED solange wie im Parameter "Blinkzeit" im Bereich 1-20 Sekunden festgelegt wurde.

Diese Option kann im Falle der Benutzung eines Bewegungsmelders sehr nützlich sein, so dass bei Erkennung einer Bewegung eine "1" über ein Objekt welches mit derselben Gruppenadresse wie das Objekt "[Allgemein] Blinken der LED's" verknüpft ist, gesendet wird. Dann, leuchten die LED's der ZAS Tasten während einer parametrierten Zeit, wodurch die Tasten auch im Dunkeln zu finden sind.

**Sperren des Touch.** Diese Funktion dient zur Sperrung und Entsperrung der Tasten des S. ZAS, mit folgenden Konfigurationsmöglichkeiten:

 **Sperrmethode:** Über ein 1 bit Objekt (das Objekt "[Allgemein] Touch sperren" wird freigegeben, Werte 0 oder 1 konfigurierbar), über Szenen (Szenennummer 1-64 konfigurierbar) , oder automatisch mit einer definierten Zeit die nach der letzten Tastenbetätigung verstreichen soll bis die Tasten gesperrt werden (Zeit bis zur Sperrung).

 **Entsperrmethode**: Über 1 bit Objekt (das Objekt "[Allgemein] Touch entsperren" wird freigegeben, Werte 0 oder 1 konfigurierbar), über Szenen (Szenennummer 1-64 konfigurierbar), oder durch einen Druck auf das Gerät bei dem die Möglichkeit besteht den Wert eines "Willkommen"- Objekts (1 bit Objekt "[Allgemein] Willkommens" oder Szene, "[Allgemein] Szene: Empfangen) zu senden.

**Hinweis:** Nicht die Option des Sendens eines Binärwerts über das Objekt "[Allgemein] Willkommen" bei Entsperrung (dies ist wenn irgendein Punkt des Touchpanels – einschliesslich des Zentralbereichs – bei gesperrtem Panel gedrückt wird) mit der Option der Benutzung des zentralen Touchbereichs zur binären Steuerung bei entsperrten Gerät (zum Senden einer "0" oder "1" über das Objekt "[Allgemein] Zentrale Tastfläche") verwechseln.

 **Gleichzeitig Fernbedienung sperren?:** Es besteht die Möglichkeit gleichzeitig zu den Tasten auch die Fernbedienung zu sperren ("Ja"). In diesem Fall, werden die mit der Fernbedienung durchgeführten Tastendrücke nicht berücksichtigt bis der ZAS freigegeben ist.

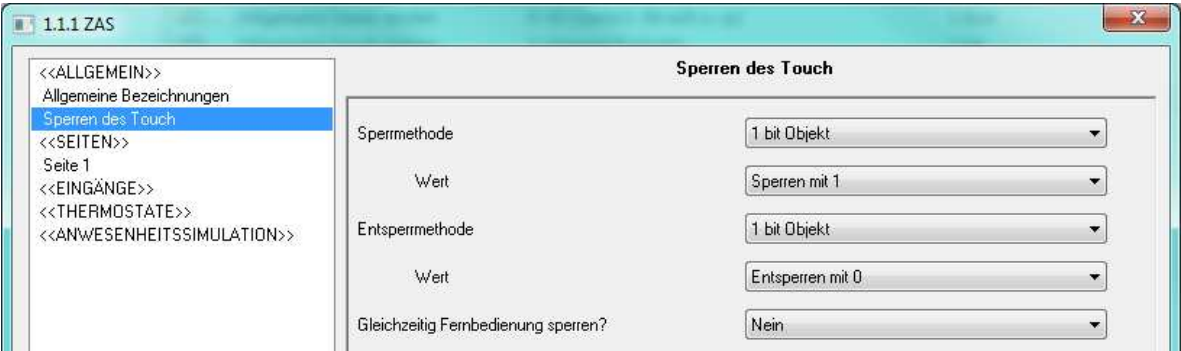

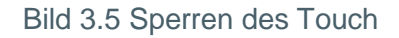

**Aktualisierung nach Reset.** Diese Funktion ermöglicht die Aktualisierung der Ð allgemeinen Statusanzeigen (sofern über Parameter freigegeben), sowie der den Tasten zugeordneten 1-bit Statuswerte, und des Objektwert "[Allgemein]Uhrzeit", nach Busspannungswiederkehr. Es kann außerdem eine Verzögerungszeit für das Senden der ersten Aktualisierungsanforderung nach Busspannungswiederkehr festgelegt werden (eine 0 in diesem Feld bewirkt das sofortige Senden).

**Hinweis:** Ist diese Option nicht aktiviert, so werden die Werte so angezeigt, wie sie vor dem Busspannungsausfall waren.

**Fernbedienung.** Durch Aktivierung dieses Feldes im Menü "Allgemein" wird die Benutzung der Fernbedienung freigegeben, wodurch die Fernsteuerung des ZAS ermöglicht wird.

| < <allgemein>&gt;<br/>Allgemeine Bezeichnungen</allgemein>                                      | Fernbedienung                 |                    |                          |
|-------------------------------------------------------------------------------------------------|-------------------------------|--------------------|--------------------------|
| Fernbedienung                                                                                   | Bedientasten nur für Seite 1? | Nein               | ▼                        |
| < <seiten>&gt;<br/>Seite 1</seiten>                                                             |                               |                    |                          |
| < <eingange>&gt;</eingange>                                                                     | Spezialfunktion 1 (F1)        | <b>Deaktiviert</b> | ▼                        |
| < <thermostate>&gt;<br/>&lt;<anwesenheitssimulation>&gt;</anwesenheitssimulation></thermostate> | Spezialfunktion 2 (F2)        | <b>Deaktiviert</b> | ÷                        |
|                                                                                                 | Szene 1 (S1)                  | <b>Deaktiviert</b> | v.                       |
|                                                                                                 | Szene 2 (S2)                  | <b>Deaktiviert</b> |                          |
|                                                                                                 | Szene 3 (S3)                  | <b>Deaktiviert</b> | ۳                        |
|                                                                                                 | Szene 4 (S4)                  | Deaktiviert        | ۰                        |
|                                                                                                 | Szene 5 (S5)                  | Deaktiviert        |                          |
|                                                                                                 | Szene 6 (S6)                  | Deaktiviert        | $\overline{\phantom{a}}$ |
|                                                                                                 | Betriebsart-Tasten HVAC       | Deaktiviert        | ▼                        |

Bild 3.6 Fernsteuerung

Folgende Funktionen können konfiguriert werden:

 **Bedientasten nur für Seite 1?**: Mit diesem Parameter wird angezeigt ob die Bedientasten der Fernbedienung (siehe Bild 2.3) nur die konfigurierten Funktionen für Seite 1 steuern (bei Wahl von "Ja"), oder ob sie Funktionen der Tasten aller konfigurierten Seiten (1-4) simulieren (bei Wahl von "Nein").

Die exklusive Steuerung der Tasten der Seite 1 bedeutet dass ein Druck auf die Menüoder Pfeiltasten der Fernbedienung nicht berücksichtigt wird (es ist dann nicht möglich mit der Fernbedienung durch die konfigurierten Seiten zu navigieren, sondern nur mit den Tasten des Touchpanel). Bei Druck auf die anderen Bedientasten wird automatisch auf Seite 1 gewechselt, und je nach gedrückter Taste, wird die entsprechende Aktion durchgeführt.

Wenn die Aktionstasten der Fernsteuerung nicht ausschließlich die Funktionen der Seite 1 steuern, werden beim Drücken derselben je nach aktivierter Seite und festgelegter Parameter der Tasten, die entsprechenden Aktionen durchgeführt.

 **Spezialfunktion 1 (F1)**: Ermöglicht das Senden einer "1" oder einer "0" oder das Umschalten zwischen beiden Werten (0/1) bei Druck auf die Taste F1 der Fernbedienung. Durch Aktivierung dieses Parameters erscheint ein neues 1-bit Kommunikationsobjekt "[IR] F1"

 **Spezialfunktion 2 (F2):** Gleiche Funktion wie F1, jedoch bei Druck auf die Taste F2 der Fernbedienung. Es wird das 1-bit Objekt "[IR] F2" freigegeben.

 **Szene 1-6 (S1-S6):** Diese Parameter ermöglichen die Festlegung der verschiedenen Szenennummern (1-64), welche beim Drücken der Szenentasten der Fernbedienung, über das Objekt "[Allgemein] Szenen: Senden" auf dem Bus gesendet werden (siehe Bild 2.3).

 **Betriebsart-Tasten HVAC:** Dieser Parameter ermöglicht den Steuerungstyp der Betriebsart-Tasten der Fernbedienung zu wählen (siehe Bild 2.3), und kann für eine direkte Kontrolle über die Betriebsarten vom Thermostat 1 oder 2 des Roll-ZAS konfiguriert werden, so dass mit jeden Tastendruck, der Empfang eines Betriebsartentelegramms auf dem entsprechenden 1 bit Objekt ("[Tx] Betriebsart") erzeugt wird, ohne Notwendigkeit einer zusätzlichen Verknüpfung mit einer Gruppenadresse.

Andererseits ist es möglich diese Tasten so zu konfigurieren dass sie die Steuerung der Betriebsarten eines externen Thermostats übernehmen. Dazu wird ein neues 1-byte Kommunikationsobjekt freigegeben: "[IR] Betriebsart", welches den für die gedrückte Taste entsprechenden Wert an das externe Thermostat sendet ("1" für Komfort, "2" für Standby und "3" für Nacht (Eco)).

 **Sperrung der Fernbedienung**:Die Sperrung der Fernbedienung wird im Fenster "Sperren des Touch" konfiguriert.

S **Interner Temperaturfühler.** Der ZAS verfügt über einen internen Temperaturfühler mit dem entsprechendem 2-Byte Kommunikationsobjekt "[Interner Temperatufühler] aktuelle Temperatur", welches im allgemeinen Parameterfenster freigegeben wird.

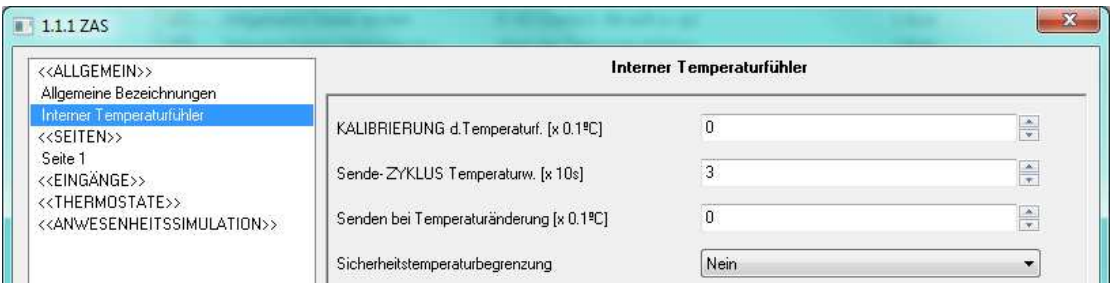

Bild 3.7 Interner Temperaturfühler

In diesem Reiter können folgende Parameter konfiguriert werden:

 **Kalibrierung des Temperaturfühlers:** Mit Hilfe dieses Parameters kann eine eventuelle Abweichung des Temperaturwerts ausgeglichen werden.

 **Zyklus zum Senden des Temperaturwerts**: Ermöglicht die Bestimmung eines Sendezyklus (in Dekasekunden) mit dem der Temperaturwert auf den Bus gesendet wird. Eine 0 in diesem Parameter, deaktiviert das zyklische Senden.

 **Senden bei Temperaturänderung:** Der Temperaturwert wird auf den Bus gesendet sobald dieser eine positive oder negative Änderung um den in diesem Parameter festgelegten Wert erfährt. Eine 0 in diesem Feld deaktiviert das Senden aufgrund einer Temperaturänderung.

 **Sicherheitstemperaturbegrenzung**: Es kann die Schutzfunktion gegen Überhitzung, Unterkühlung oder beidesaktiviert werden. Je nach aktivierter Funktion werden ein oder zwei 1-bit Kommunikationsobjekt freigegeben: "[Interner Sensor] Überhitzung" und "[Interner Sensor] Unterkühlung", welche durch den Wert "1" angeben ob die betreffende Temperatur über-/bzw. unterschritten wird. Es muss sowohl die Überhitzungs- bzw. Unterkühlungstemperatur (in ºC), wie auch die Hysterese (in Zehntelgraden) definiert werden.

S. **Kontrast**. Diese Funktion ermöglicht die Bestimmung des Kontrasts des Displays (Stufen 0-20). Dieser Wert kann später modifiziert werden, sofern die Kontrastfunktion in der Konfigurationsseite freigegeben ist.

**Buzzerobjekte.** Ist verknüpft mit einem 1 bit Kommunikationsobjekt: "[Allgemein]Buzzer" S wodurch bei Empfang einer "1", ein Ton ausgegeben wird (beep). Das Senden einer "0" hat keinerlei Auswirkung.

**Hinweis:** Bitte beachten dass die Ausgabe dieses Tons nur stattfindet wenn der Lautsprecher vom Controller freigegeben wird ("[Allgemein] Buzzer"=1).

#### **3.3. SEITEN**

In diesem Abschnitt kann auf unabhängige Weise jede zu implementierende Seite freigegeben und konfiguriert werden.

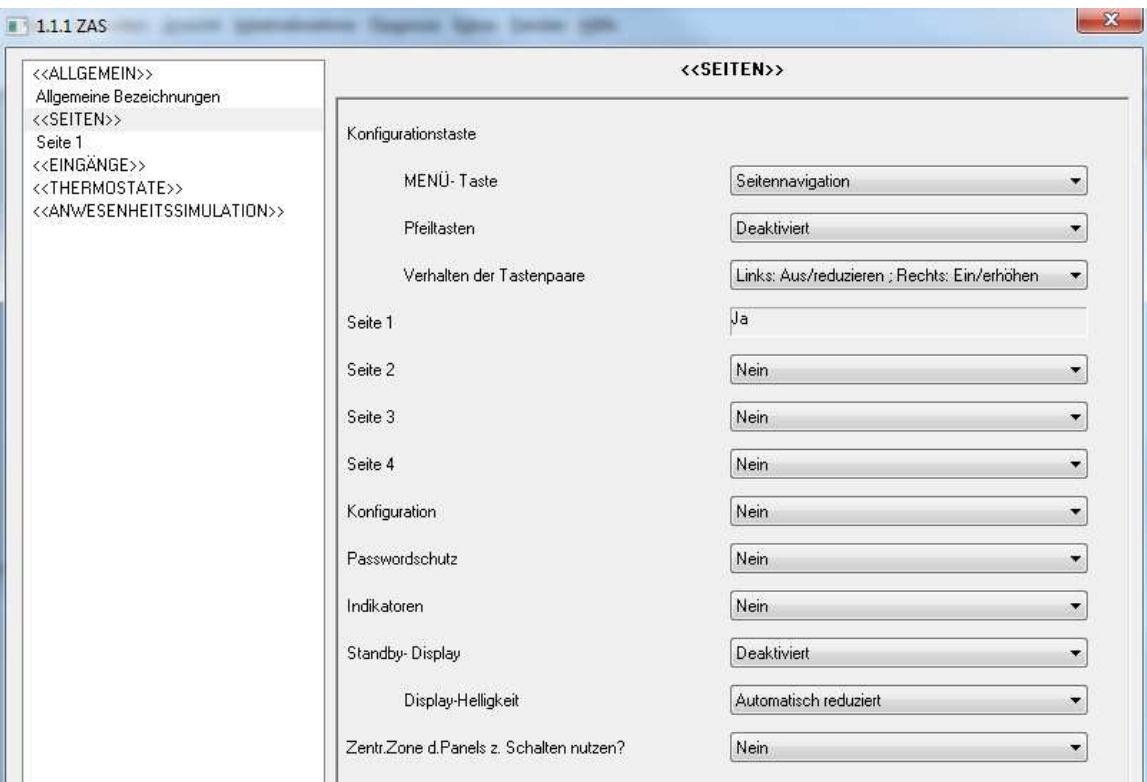

Bild 3.8 Konfigurationsfenster Seiten

Als erstes erscheinen zwei Parameter zur Konfiguration der Tasten welche die Navigation durch die freigegebenen Seiten ermöglichen: **Menütasten** und **Pfeiltasten**. Für detaillierte Information in Bezug auf den Navigiermodus durch die Seiten, bitte den Abschnitt 2.3. lesen.

Mit dem Parameter "Konfiguration der Tastenpaare", ist es möglich die Funktionsweise der konfigurierten Tastenpaare in den verschiedenen Seiten zu wählen, mit der Möglichkeit dass ein kurzer Tastendruck auf der rechten Taste "Ein/Erhöhen" entspricht, und ein kurzer Tastendruck auf der linken Taste "Aus/Reduzieren" entspricht; bzw. das umgekehrte Verhalten.

Folgende Seiten stehen zur Freigabe und Konfiguration zur Verfügung: **Seiten 1-4**, **Konfigurationsseite**, **Passwordschutz-Seite**, **Indikatorenseite** und **Standby-Anzeige**. Die Konfiguration wird in den folgenden Abschnitte im Detail erklärt.

Zuletzt erscheint der Parameter "Zentral platzierter Bereich zum Schalten nutzen?", zur Freigabe bzw. Deaktivierung dieser Funktion. BeiWahl von "Ja" erscheint ein zweiter Parameter "**Aktion**", wodurch bestimmt wird ob bei Druck auf diesen Bereich eine 0, eine 1, oder diese abwechselnd gesendet werden ("Schalten 0/1. Das Senden wird über das Objekt "**[Allgemein] Zentrale Tastfläche**" durchgeführt.

#### **3.3.1. SEITEN 1-4**

In jeder freigegebenen Seite können bis zu 8 Einzeltasten oder 4 Tastenpaare konfiguriert werden. Je nach gewählter Konfiguration, stehen für jede Taste folgende Funktionen zur Verfügung:

**Hinweis:** Die nachfolgend gezeigten Screenshots der Konfigurationsoptionen, beziehen sich auf Seite 1, und sind die gleichen für die restlichen Seiten (2-4).

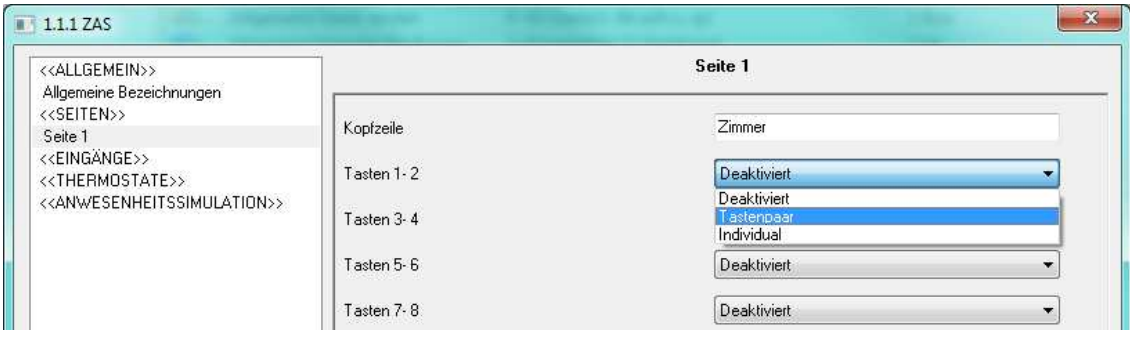

Bild 3.9 Seite 1. Konfiguration

Als erstes erscheint der Parameter **Kopfzeile**,, in welchem eine Zeichenfolge zur Identifikation der jeweiligen Seite eingegeben werden kann (bis zu 10 Zeichen). Diese wird am oberen linken Rand des Displays angezeigt (Bild 2.2).

Dann kann die gewünschte Konfiguration für jede der 8 möglichen freigegebenen Tasten pro Seite festgelegt werden: **Tastenpaare** oder **Individuell**. Nachfolgend werden die Optionen für jede der zwei Konfigurationen detailliert erklärt:

### **a) TASTENPAARE**

Es stehen folgende Konfigurationsoptionen für Tastenpaare zur Verfügung:

**Hinweis:** Durch den Parameter Symbol ist es möglich ein Symbolpaar auszuwählen, welches dann zur Anzeige des Tastenpaars im Display erscheint. Im Anhang 1 dieses Handbuchs ist eine Liste der verfügbaren Symbole dargestellt.

**Schalten:** Gibt ein 1-bit Kommunikationsobjekt "[Sx][Tyz] Schalten" frei, welches abhängig von der jeweiligen Taste, eine "0" oder eine "1" auf den Bus sendet. Es wird die Bezeichnung der Funktion und die Definition eines Textes, sowohl für das Ausschalten wie auch das Einschalten ermöglicht

Durch den Parameter "**LED-Anzeige**", kann das Verhalten der zur Taste gehörigen LED bestimmt werden: Normal (die LED leuchtet bei Tastenbetätigung für einige Sekunden), als Statusanzeige (die LED ist mit dem Wert des Objekts "[Sx][Tyz] Schalten" verknüpft), oder Statusanzeige, beide LED's (wie im vorherigen Fall, aber es betrifft beide LED's des Paares).

S **Dimmen**: Es werden 3 Kommunikationsobjekte freigegeben: "[Sx][Tyz] Schalten", ein 1 bit Kommunikationsobjekt zum Ein- bzw. Ausschalten einer Lichtquelle, "[Sx][Tyz] Dimmen", ein 4-bit Kommunikationsobjekt zum Dimmen de Lichts, und "[Sx][Tyz] Status", ein 1-Byte Kommunikationsobjekt welches den Zustand der Beleuchtung angibt (0% = aus; 100% = maximale Intensität) Zwischen beiden Tasten wird im Display der Dimmwert (in Prozent) des vom ZAS gesteuerten Dimmaktors angezeigt.

Die Regelung der Beleuchtung geschieht auf folgende Weise:

 Taste Aus/Reduzieren: Ein kurzer Druck sendet einen Ausschaltbefehl ("[Sx][Tyz] Schalten"=0). Mit einem langen Tastendruck wird die Helligkeit verringert, je nach konfigurierter Schrittweite, bis die Taste losgelassen wird, was das Senden eines Stopp-Befehls zur Folge hat (0x00 in diesem Fall).

 Taste Ein/Erhöhen: Ein kurzer Druck sendet einen Einschaltbefehl ("[Sx][Tyz] Schalten"=1). Mit einem langen Tastendruck wird die Helligkeit erhöht, je nach konfigurierter Schrittweite, bis die Taste losgelassen wird, was das Senden eines Stopp-Befehls zur Folge hat (0x08 in diesen Fall).

Es besteht die Möglichkeit der Bezeichnung der mit den Tasten verknüpften Funktion, und die Bestimmung der gewünschten **Schrittweite** in % (siehe Tabelle 3.1).

Durch den Parameter "**LED-Anzeige**", kann das Verhalten der zu jeder Taste gehörigen LED bestimmt werden: Normal (die LED leuchtet bei Tastenbetätigung für einige Sekunden), als Statusanzeige (die LED ist mit dem Wert des Objekts "[Sx][Tyz] Schalten" verknüpft), oder Statusanzeige, beide LED's (wie im vorherigen Fall, aber es betrifft beide LED's des Paares).

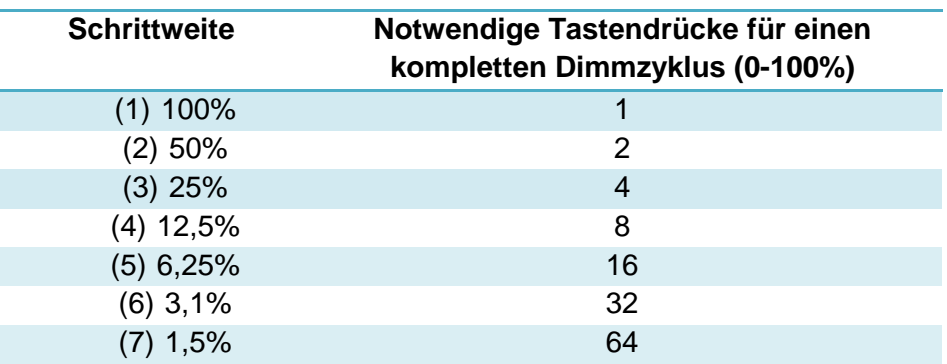

Tabelle 3.1 Schrittweiten

**Jalousie:** Diese Funktion ermöglicht die Steuerung einer Jalousie oder eines Rolladens S. über zwei 1 bit Objekte: "[Sx][Tyz] Jalousie Auf/Ab" (0=Auf, 1=Ab) und "[Sx][Tyz]Jalousie stoppen", und ein 1-Byte Objekt "[Sx][Tyz] Jalousie Position" zum Anzeigen der Position in der sich die Jalousie aktuell befindet (0%=oben, 100% = unten). Zwischen beiden Tasten wird im Display der Zustand der Jalousie (in Prozent) angezeigt.

Die Regelung der Jalousie geschieht auf folgende Weise:

 Taste Aus/Reduzieren: Ein langer Druck sendet den Befehl zur Ab-Bewegung der Jalousie, während ein kurzer Druck zwecks Stopp-Befehl eine "1" über das Objekt "[Sx][Tyz] Jalousie stoppen" sendet.

 Taste Ein/Erhöhen: Ein langer Druck sendet den Befehl zur Auf-Bewegung der Jalousie, während ein kurzer Druck zwecks Stopp-Befehl eine "0" über das Objekt "[Sx][Tyz] Jalousie stoppen" sendet.

**Prozentwert:** Ermöglicht das Senden eines Prozentwerts über das Objekt "[Sx][Tyz] Prozentwert", welches dem Tastenpaar zugeordnet ist. Es müssen die unteren und oberen Grenzen konfiguriert werden, zwischen 0 und 100 %. Die Tasten verhalten sich auf folgende Weise:

 Taste Aus/Reduzieren: Ein kurzer Druck reduziert den Prozentwert um 1, während ein langer Druck den Wert um 10 reduziert.

 Taste Ein/Erhöhenen: ein kurzer Druck erhöht den Prozentwert um 1, während ein langer Druck den Wert um 10 erhöht.

S. **Zähler:** Ermöglicht das Senden eines Zahlenwerts über das Objekt "[Sx][Tyz] Zähler", welches dem Tastenpaar zugeordnet ist. Es müssen die unteren und oberen Grenzen konfiguriert werden, zwischen 0 und 255. Die Tasten verhalten sich auf folgende Weise:

 Taste Aus/Reduzieren: Ein kurzer Druck reduziert den Zahlenwert um 1, während ein langer Druck den Wert um 10 reduziert.

 Taste Ein/Erhöhen: Ein kurzer Druck erhöht den Zahlenwert um 1, während ein langer Druck den Wert um 10 erhöht.

**Schieberegler**: Ermöglicht das Senden eines Zahlenwerts (0-255) über das Objekt "[Sx][Tyz] Schieberegler" Es können 6 Werte für den Schieberegler festgelegt werden (Wert 1-Wert 6) Es muss eine Bezeichnung für jeden Wert eingegeben werden damit dieser aktiviert wird (Bezeichnung 1-Bezeichnung 6). Bei Druck auf die linke oder rechte Taste werden die Bezeichnungen im Display angezeigt, und beim Stoppen in einem dieser wird der entsprechende Wert auf den Bus gesendet. Beim ersten Tastendruck wird der aktuelle Wert dieser Funktion angezeigt, und wird kurz nach dem Loslassen oder bei andauerndem Tastendruck auf den Bus gesendet.

**Solltemperatur**: Ermöglicht die Einstellung eines Temperaturwerts (zwischen -20 und S. 95ºC). Durch Wahl dieser Funktion wird ein 2-Byte Kommunikationsobjekt "[Sx][Tyz] Solltemperatur" freigegeben, welches mit dem Tastenpaar verknüpft ist: Es müssen die unteren und oberen Grenzen konfiguriert werden, zwischen -20 und 95 ºC. Die Tasten verhalten sich auf folgende Weise:

 Taste Aus/Reduzieren: ein kurzer Druck reduziert den Temperaturwert um 0.5 ºC Ein langer Tastendruck reduziert den Wert um 1 ºC.

> Taste Ein/Erhöhen: Ein kurzer Druck erhöht den Temperaturwert um 0.5 °C Ein langer Tastendruck erhöht den Wert um 1 ºC.

**Schalten+Anzeige**: Gibt ein 1-bit Kommunikationsobjekt "[Sx][Tyz] Schalten" frei, S welches abhängig von der jeweiligen Taste, eine "0" oder eine "1" auf den Bus sendet. Außerdem kann die Anzeige eines numerischen Werts konfiguriert werden, welcher in Klammern neben dem Namen des Tastenpaars erscheint. Diese Anzeige kann eines der folgenden Formate aufweisen.

 **Konstante 1 byte.** Das 1 Byte Kommunikationsobjekt "[Sx][Tyz][Wert 1 byte]", über den der entsprechende Wert (zwischen 0 und 255), bei Druck auf eine der Tasten zur Displayanzeige empfangen wird, wird freigegeben.

 **Prozentanzeige.** Das 1 byte Kommunikationsobjekt "[Sx][Tyz][Prozentanzeige]", über den der entsprechende Wert (zwischen 0 und 100 %) bei Druck auf eine der Tasten zur Displayanzeige empfangen wird, wird freigegeben.

 **Konstante 2 Byte (Ganzzahl).** Das 2 Byte Kommunikationsobjekt "[Sx][Tyz][Wert 2 byte (Ganzzahl)]", über welches der entsprechende Wert (zwischen 0 und 65535) bei Druck auf eine der Tasten zur Displayanzeige empfangen wird, wird freigegeben.

 **Temperatur**. Das 1 bit Kommunikationsobjekt "[Sx][Tyz][Temperaturanzeige]", über welches der entsprechende Wert (zwischen -20 und 95ºC) bei Druck auf eine der Tasten zur Displayanzeige empfangen wird, wird freigegeben.

**Multimedia-Steuerung:** (Nur verfügbar für Tasten auf Seite 4)

Ein 1-bit Kommunikationsobjekt "[S4][Tyz] Schalten" wird freigegeben, welches abhängig von der jeweiligen Taste, eine "0" oder eine "1" auf den Bus sendet. Es ist außerdem ein 14 Byte Objekt "[S4][Tyz] Textanzeige" mit der Multimedia-Steuerung assoziiert, über welches eine Textzeichenfolge von bis zu 14 Zeichen empfangen wird. Diese wird auf dem Display, zwischen beiden Tasten dargestellt.

**Bitte beachten:** Nach ein Busspannungsausfall werden die durch das 14 Byte Objekt empfangenen Werte gelöscht. Außerdem muss zwischen 15 und 20 Sekunden mit dem Zugriff auf Seite 4 gewartet werden, um sicherzustellen, dass keine verbleibenden Restzeichen nach dem Löschen angezeigt werden.

#### **b) INDIVIDUELLE TASTEN**

Es stehen folgende Konfigurationsoptionen für individuelle Tasten zur Verfügung:

**Hinweis:** Durch den Parameter **Symbol** ist es möglich ein Symbolpaar auszuwählen, welches dann zur Anzeige der Tasten im Display erscheint. Im Anhang 1 dieses Handbuchs ist eine Liste der verfügbaren Symbole dargestellt.

S. **1 bit**: kann zum Senden des Wertes "1", des Wertes "0" , oder zum Umschalten konfiguriert werden. Es wird die Bezeichnung der Funktion und die Definition eines Textes, sowohl für das Ausschalten wie auch das Einschalten ermöglicht

Im Parameter "**LED-Anzeige**", kann das Verhalten der zur Taste gehörigen LED bestimmt werden: Normal (die LED leuchtet bei Tastenbetätigung für einige Sekunden), oder als Statusanzeige (die LED ist mit dem Wert des Objekts "[Sx][Ty] Schalten" verknüpft).

**1 bit (Drücken und Loslassen):** Es wird ein Binärwert über das 1 bit Objekt "[Sx][Ty] Đ Schalten: Drücken" auf den Bus gesendet, solange die entsprechende Taste gedrückt wird, und derselbe (oder ein anderer) Wert sobald die Taste losgelassen wird, über das Objekt "[Sx][Ty] Schalten: Loslassen".

**Szene**: Ermöglicht die Konfiguration der Taste zum Aufrufen und/oder Speichern von Szenen. Der Wert der konfigurierten Szene (1-64) wird über das Kommunikationsobjekt "[Allgemein] Szenen:senden" gesendet. Mit einem kurzen Tastendruck wird der Szenenwert auf den Bus gesendet. Mit einem langen Tastendruck (mindestens 3 Sekunden) wird die Szene gespeichert, wenn diese Funktion freigegeben wurde.

**Konstante 1 Byte**: Ermöglicht bei Tastendruck das Senden einer Konstante mit einem 1 Ð Byte Wert über das Kommunikationsobjekt "[Sx][Ty] Wert 1 Byte". Der Bereich dieses Werts liegt zwischen 0 und 255.

**Konstante 2 byte (Ganzzahl)**: Ermöglicht bei Tastendruck das Senden einer Konstante Đ mit einem 2 Byte Wert über das Kommunikationsobjekt "[Sx][Ty] Wert 2 Byte (Ganzzahl)". Der Bereich dieses Werts liegt zwischen 0 und 65535.

**Konstante 2 byte (Fliesskomma)**: Ermöglicht bei Tastendruck das Senden einer S Konstante mit einem 2 Byte Wert über das Kommunikationsobjekt "[Sx][Ty] Wert 2 Byte (Fliesskomma)". Der Bereich dieses Werts liegt zwischen 0 und 120,0.

S. **Dimmen**: Es werden 3 Kommunikationsobjekte freigegeben: "[Sx][Ty] Schalten", ein 1-bit Kommunikationsobjekt zum Ein- bzw. Ausschalten einer Lichtquelle, "[Sx][Ty] Dimmen, ein 4 bit Kommunikationsobjekt zum Dimmen des Lichts, und "[Sx][Ty] Status", ein 1-Byte Kommunikationsobjekt welches den Zustand der Beleuchtung angibt  $(0\% = \text{aus}; 100\% =$ maximale Intensität) Im Display wird neben der Taste der Dimmwert (in Prozent), des vom ZAS gesteuerten Dimmaktors angezeigt.

Die Helligkeitsregelung wird genauso durchgeführt wie bei der zuvor beschriebenen Tastenpaar-Konfiguration.

Es besteht die Möglichkeit der Bezeichnung der mit den Tasten verknüpften Funktion, und die Bestimmung der gewünschten **Schrittweite** in % (siehe Tabelle 3.1).

Im Parameter "**LED-Anzeige**", kann das Verhalten der zu den Tasten gehörigen LED's bestimmt werden: Normal (die LED leuchtet bei Tastenbetätigung für einige Sekunden), oder als Statusanzeige (die LED's sind mit dem Wert des Objekts "[Sx][Ty] Schalten" verknüpft.

**Zeitfunktion**: Diese Funktion ermöglicht das Senden einer "1", "0" oder Szene zu einer  $\bullet$ bestimmten Uhrzeit auf den Bus, auf einmalige oder zyklische Weise, oder nach einer parametrierten Zeit. Der Wert wird immer über das Objekt "[Sx][Ty] Zeitfunktion" gesendet, ein Szenenwert jedoch über das allgemeine Szenenobjekt.

Der Typ der Zeitfunktion kann auf eine der folgenden Weisen konfiguriert werden:

 **Einzelne Ausführung.** Senden vom Wert "0", "1" oder Szene über das entsprechende Kommunikationsobjekt zu einer bestimmten Zeit.

 **Zyklische Ausführung.** Senden vom Wert "0", "1" oder Szene über das entsprechende Kommunikationsobjekt zu einer bestimmten Zeit, jeden Tag.

 **Countdown** Senden vom Wert "0", "1" oder Szene über das entsprechende Kommunikationsobjekt nach einer Parametrierten Zeit.

Damit das Senden der parametrierten Werte rechtzeitig durchgeführt wird, ist es nötig dass der Zähler **freigegeben** ist. Dieses kann mit einem kurzem Druck auf die entsprechende Taste (jeder Tastendruck schaltet den Status um: deaktiviert/freigegeben) oder durch das Senden einer "1" auf das Objekt "[Sx][Ty] Zeitfunktion" welches zu diesem Zweck freigegeben wird (nur in Zeitfunktionen mit Einzel- und zyklischer Ausführung). Eine freigegebene Zeitfunktion wird im Display durch Blinken der dem Timer entsprechenden Information

angezeigt: Tastenname und parametrisierte Uhrzeit; außerdem leuchtet die mit der Taste assoziierte LED. Es passiert dasselbe beim Countdown, mit der Ausnahme dass die Uhrzeit mit dem Zeichen "-" anfängt, um anzuzeigen dass es ein abnehmender Wert ist. Ist der Timer deaktiviert , wird nur der Tastenname angezeigt y die assoziierte LED leuchtet nicht.

Einmal freigegeben, muss die Uhrzeit zu der ein bestimmter Wert auf dem Bus gesendet werden soll, eingestellt werden (im Falle des Countdown, die Zeit die vergehen muss bevor dieser Wert gesendet wird). Dieses wird mit einem langen Druck auf die entsprechende Taste im Display durchgeführt. Während dieser Konfigurationsmodus aktiv ist, wird eine Digitaluhr angezeigt (Format: "Stunden:Minuten"), in der die Uhrzeit eingestellt wird, zu welcher der entsprechende Wert auf dem Bus gesendet werden soll. Um die Stunde bzw. Minute zu ändern, werden die Pfeiltasten benutzt. Zum Wechsel von Stunde zu Minuten bzw. zur Bestätigung der programmierten Uhrzeit, reicht ein kurzer Druck auf die OK-Taste oder auf die Timertaste. Im Falle des Countdowns, wird die Programmierung der Uhrzeit in ähnlicher Weise durchgeführt, aber der Programmiermodus kann sowohl mit einem langen wie auch mit einem kurzen Tastendruck aktiviert werden.

#### **3.3.2. KONFIGURATIONSSEITE**

In diesem ETS-Parameterfenster können die Einstellungsparameter des ZAS freigegeben, und ihnen Namen zum Zweck der Identifikation zugewiesen werden. Die freigegebenen Parameter werden dann in der Konfigurationsseite im Display angezeigt, und können über die Tasten verändert werden.

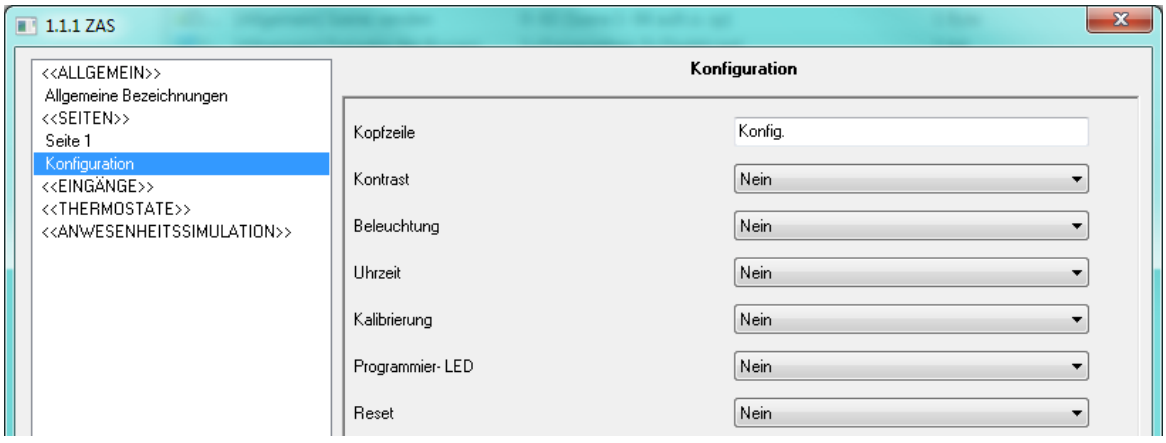

Bild 3.10 Konfigurationsparameter-Fenster.

Es ist möglich eine Kopfzeile mit einer Zeichenfolge von bis zu 10 Zeichen zu definieren, anhand welcher die Konfigurationsseite identifiziert wird und die, beim Zugriff auf diese Seite, in der oberen linken Ecke des Displays angezeigt wird.

Folgende Konfigurationsparameter stehen zur Freigabe zur Verfügung:

**Kontrast**: Diese Funktion ermöglicht die Bestimmung des Kontrasts des Displays (Stufen 5 0-20). Um diesen Wert ändern zu können, muss auf die dem Kontrast zugeordnete Taste gedrückt werden (erste links). Die aktuelle Kontraststufe wird angezeigt; zur Erhöhung muss die Pfeiltaste hoch, und zur Reduzierung die Pfeiltaste runter gedrückt werden.

Đ **Beleuchtung**: Diese Funktion ermöglicht die Bestimmung der Beleuchtungsstufe des Displays (Stufen 1-10). Um diesen Wert zu ändern, muss auf die der Beleuchtung zugeordneten Taste gedrückt werden (erste rechts). Die aktuelle Beleuchtungsstufe wird angezeigt; zur Erhöhung muss die Pfeiltaste hoch, und zur Reduzierung die Pfeiltaste runter gedrückt werden.

**Uhrzeit**: Ermöglicht die Uhrzeit des Kontrollers einzustellen. Format "Stunden: Minuten". S. Um die Uhrzeit zu ändern, muss auf die entsprechende Taste gedrückt werden (zweite links). Die aktuelle Uhrzeit wird angezeigt; zuerst werden über die Pfeiltasten die Stunden geändert. Sobald dies getan ist, kann mittels OK Taste oder die Uhrzeit-Taste, auf Minuten gewechselt, und diese mit den Pfeiltasten eingestellt werden. Zur Bestätigung der neuen Uhrzeit, reicht ein Druck auf die OK Taste oder auf die Uhrzeittaste.

**Hinweis:** Bei Busspannungsausfall bitte beachten dass je nach dessen Dauer danach die Uhrzeit korrigiert werden muss.

**Kalibrierung**: beim Drücken dieser Taste wird das Kalibrierungsfenster angezeigt. Siehe Đ Kalibrierungsfolge im Bild 1.3. Eine Rekalibrierung könnte nötig sein wenn, nach Download der Applikation, die initiale Kalibrierung nicht richtig durchgeführt wurde und die Tastendrücke nicht in der Mitte der Taste erkannt werden.

**Programmier-LED**: Es besteht die Möglichkeit die Aktivierung des Programmiermodus Đ auf diese Taste zu legen. Dadurch wird erreicht dass das Touchpanel in den **"Programmierzustand"** gesetzt werden kann, ohne es ausbauen zu müssen. Solange die Programmier-LED aktiv ist, leuchtet die mit der Taste assoziierte LED. Zum Verlassen des Programmiermodus, muss diese Taste nochmals gedrückt werden (die Programmier-LED und die Tasten-LED erlöschen).

**Reset:** um einen Reset des ZAS durchzuführen, muss ein langer Druck von mindestens 3 Sekunden auf diese Taste erfolgen. Alle gespeicherten Statuswerte werden auf die Initialwerte zurückgesetzt.

### **3.3.3. PASSWORTSCHUTZSEITE**

Im Passwortschutzfenster können die Zugangsbeschränkungen der verschiedenen freigegebenen Seiten, so wie die Änderung der Passwörter, konfiguriert werden.

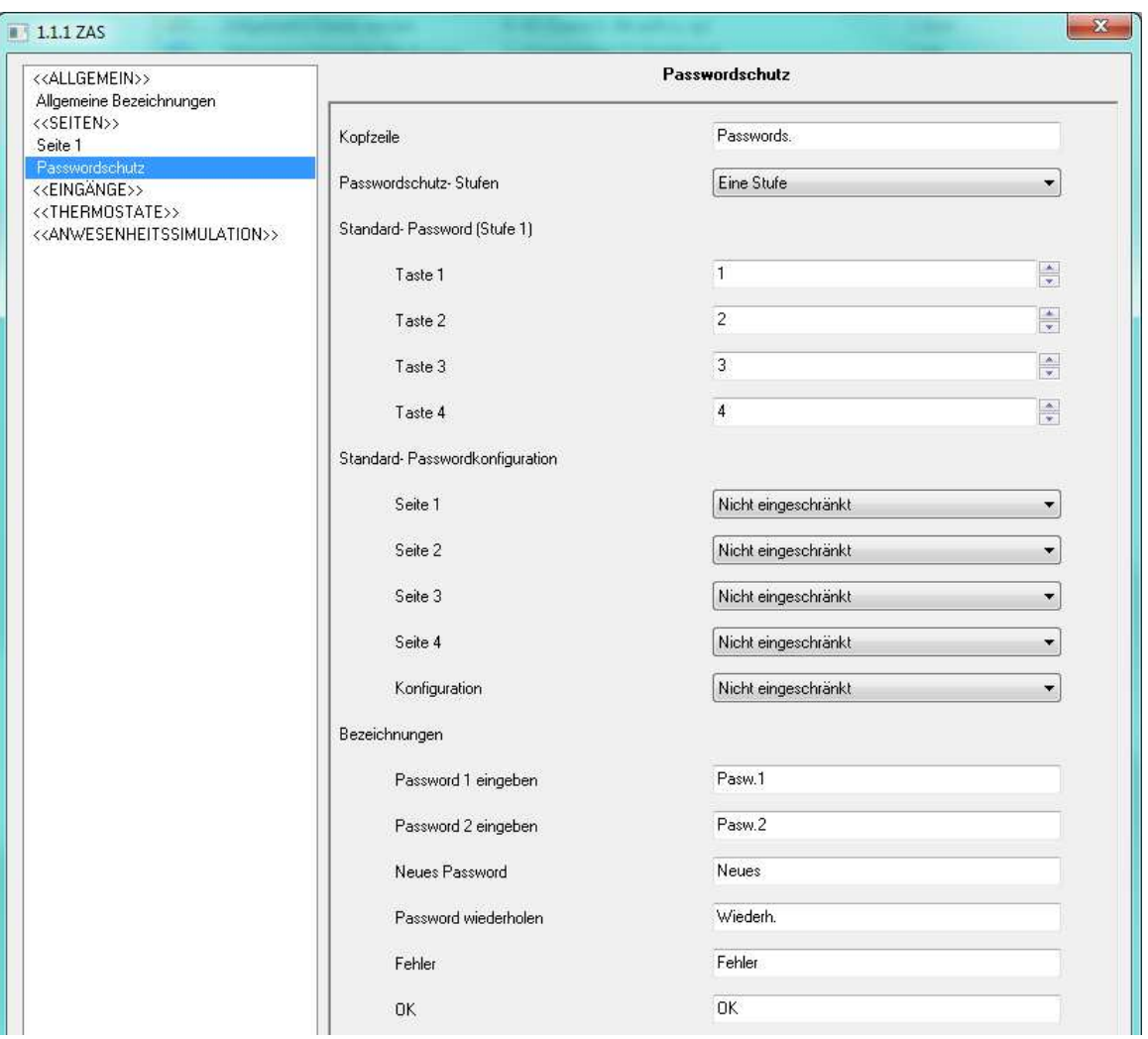

Bild 3.11 Passwordschutz-Fenster

Es kann eine **Kopfzeile** mit einer Zeichenfolge von bis zu 10 Zeichen zur Identifikation der Konfigurationsseite definiert werden. Diese wird beim Zugriff auf diese Seite in der oberen linken Ecke des Displays angezeigt.

ZENNiO AVANCE Y TECNOLOGÍA www.zennio.com

Zuerst wird die Anzahl der angelegten **Passwortschutz-Stufen** konfiguriert, es stehen eine oder zwei Stufen zur Verfügung.

Bei der Auswahl von zwei Passwortschutz-Stufen, werden nachfolgend zwei Parameter angezeigt. **Standard-Passwort (Stufe 1)** und **Standard-Passwort (Stufe 2)**, in denen die gewünschten Passwörter für beide Sicherheitsstufen festgelegt werden. Die Standard-Passworte sind, für Stufe 1 "1234" und für Stufe 2 "5678".

**Bitte beachten:** Stufe 2 ist die maximale Passwortschutzstufe, und daher besitzt dieses Passwort eine **höhere Priorität** als das Passwort der Stufe 1. Dies bedeutet dass auf Seiten die mit Stufe 1 gesichert sind, mit dem Passwort der Stufe 2 zugegriffen werden kann, nicht aber umgekehrt.

Anschließend muss die Passwortschutzstufe für jede Seite festgelegt werden (Seiten 1-4 und Konfigurationsseite), mit der Wahl zwischen: Nicht eingeschränkt, eingeschränkt: Stufe 1 oder eingeschränkt: Stufe 2. Die Passwortschutzstufe ist immer der jeweiligen Seite zugeordnet, nicht den einzelnen Tasten der Seite.

Die Sicherheitsseite ist immer mit der maximalen konfigurierten Passwortschutzstufe geschützt.

Zum Schluss können eine Reihe von **Bezeichnungen** oder erläuternde Textzeichenfolgen konfiguriert werden, die bei der Eingabe oder der Änderung des Passworts angezeigt werden.

Die konfigurierte Sicherheitsstufe kann über das Display in der Passwortschutz-Seite geändert werden (siehe Bild 3.12).

| , Seguridad | $A$ * i 1234 C $B$ ] |
|-------------|----------------------|
| ⊡1          | െ2⊡                  |
| ⊡38         | 8*4⊡                 |
| ⊡CONFIGA    | ஈ                    |
| ⊡ക          | சு வ                 |

Bild 3.13 Passwortschutzseite (Display)

Mit den Tasten 1-4 ist es möglich die Passwortschutzstufen der Seiten 1-4 zu ändern, und mit Taste 5 die Passwortschutzstufe der Konfigurationsseite. Ein kurzer Druck auf jede der Tasten ändert die Passwortschutzstufe der entsprechende Seite, in der folgenden Reihenfolge: Ohne Sicherheit ()  $\rightarrow$ Stufe 1 (( $\mathbf{d}$ )  $\rightarrow$  Stufe 2 ( $\mathbf{d}$ <sup>+</sup>)  $\rightarrow$  Ohne Sicherheit...

Mit Tasten 7 und 8 ist es möglich das für Stufe 1 bzw. 2 konfigurierte Passwort zu ändern.

Nach Eingabe des korrekten Passworts, ist es möglich während 60 Sekunden frei durch die Seiten mit einer Sicherheitsstufe gleich oder niedriger als das eingefügte Passwort zu navigieren. Nach Ablauf dieser Zeit, muss das Passwort wieder eingeben werden um auf eine, mit irgendeiner Sicherheitsstufe geschützte Seite zugreifen zu können. Wird das Passwort falsch eingegeben, so muss aus Sicherheitsgründen 3 Sekunden mit einem neuen Versuch gewartet werden.

#### **3.3.4. INDIKATORENSEITE**

In diesem Fenster können bis zu 6 verschiedene Indikatoren freigegeben und konfigurt werden.

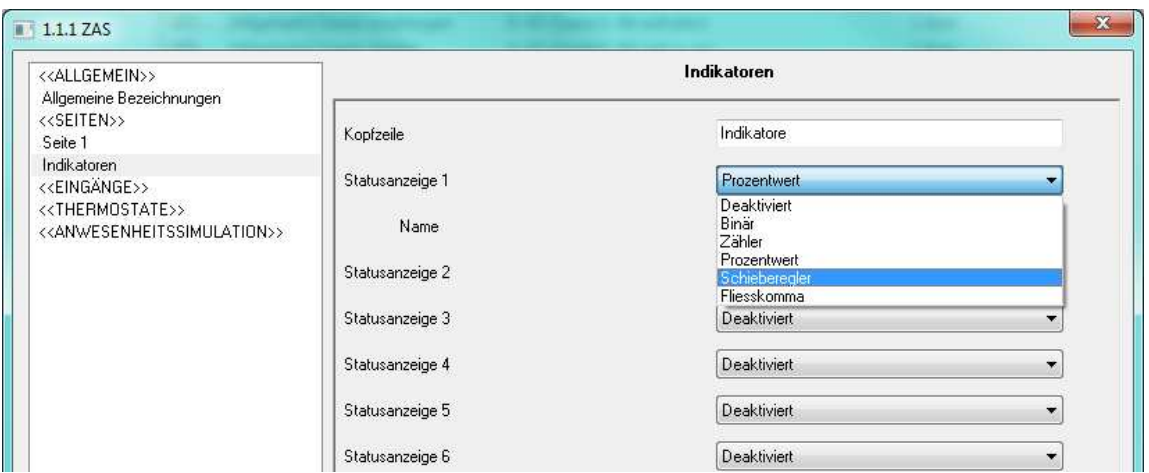

Bild 3.13 Indikatorenfenster

**Binär**: Zeigt auf dem Display einen über Parameter editierbaren Text an, je nach Đ empfangenem Wert ("0" oder "1") auf dem Objekt "[Anz x] Binäre Statusanzeige".

S. **Zähler**: Zeigt auf dem Display den empfangenen Wert auf dem 1 Byte Objekt "[Anz x] 1 Byte Anzeige" an.

**Prozentwert**: Zeigt auf dem Display den empfangenen Wert auf dem 1 Byte Objekt "[Anz S x] Prozentwert" an.

S **Schieberegler** : Es können bis zu 6 verschiedene Werte mit den entsprechenden Bezeichnungen konfiguriert werden (Texte editierbar). Je nach empfangenen 1 Byte Wert auf dem Objekt "[Anz x] Schieberegler Anzeige", wird die entsprechende Bezeichnung auf dem Display angezeigt.

**Fliesskomma**: Zeigt den auf dem Objekt "[Anz x] Statusanzeige Fliesskoma" empfangenen Wert zusammen mit der definierten Einheit (editierbar) auf dem Display an.

Es kann der Anzeige außerdem ein Name zugewiesen werden (dieser erscheint auf dem Display).

#### **3.3.5. STANDBY - ANZEIGE**

Die Standby-Anzeige ist eine spezielle Seite (editierbar), welche nach einer gewissen Zeit der Inaktivität angezeigt wird.

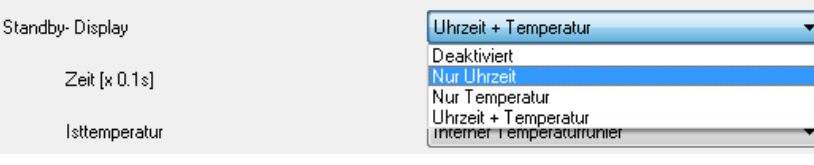

Die Standby-Anzeige kann so konfiguriert werden, dass nur die Uhrzeit, nur die Temperatur (Auswahl der Messquelle: interner Temperaturfühler oder externer Wert, empfangen auf dem Objekt "[Allgemein] Standby-Temperatur") oder beide Parameter angezeigt werden (diese erscheinen alternativ in einem Wechsel von 5 Sekunden).

**Hinweis:** Die angezeigte Temperatur muss im Bereich [-20ºC – 95ºC] liegen.

Die Standby-Anzeige kann deaktiviert werden. Im diesen Fall, wird nach 45 Sekunden Inaktivität automatisch Seite 1 angezeigt. Außerdem kann für diesen Fall die Displaybeleuchtung konfiguriert werden, zur Wahl stehen:

> **Immer beleuchtet**: Das Display wird nach einer Zeit der Inaktivität nicht ausgeschaltet.

> **Automatisch reduziert**: Nach einer Zeit der Inaktivität wird die Helligkeitsstufe auf Stufe 3 reduziert.

Ausserdem kann über den Parameter "Tastenaktion (Seite 1) beim Verlassen der Standby-Anzeige ausführen?" bestimmt werden ob bei aktiver Standby-Anzeige ein kurzer Druck auf das Touchpanel

ZENNiO AVANCE Y TECNOLOGÍA www.zennio.com

nur das Unterbrechen der Standby-Anzeige verursacht, oder auch die entsprechende Aktion der gedrückten Taste durchgeführt wird, vorausgesetzt dass diese in Seite 1 stattgefunden hat.

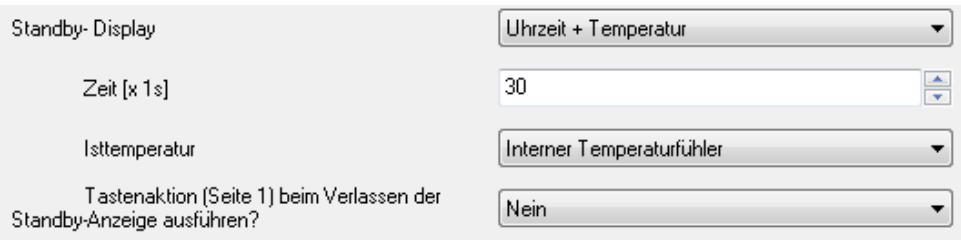

## **3.4. EINGÄNGE**

Der ZAS verfügt über zwei Eingänge die für den Anschluss von Tastern/Sensoren,Temperaturfühlern oder Bewegungsmelder konfiguriert werden können.

Wird ein Eingang freigegeben, so erscheint im Menü auf der linken Seite je nach Eingangstyp, der Zugang zum entsprechenden Konfigurationsfenster.

#### **3.4.1. SCHALTER/SENSOR**

Wird ein Eingang als Schalter/Sensor konfiguriert, so muss festgelegt werden, welche Aktionen bei steigender bzw. fallender Flanke ausgeführt werden sollen.

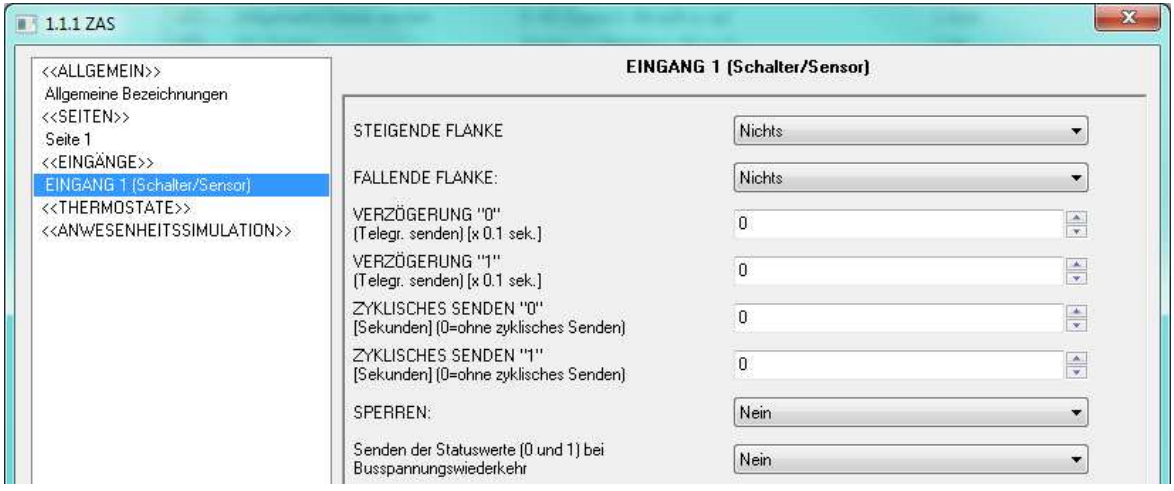

Bild 3.14 Eingang: Schalter/Sensor

Folgende Optionen stehen zur Verfügung:

S **Steigende Flanke:** Ermöglicht die Bestimmung einer Aktion bei steigender Flanke:

**Nichts** (es wird keine Aktion ausgeführt).

 **0**: Es wird eine "0" über das 1-bit Kommunikationsobjekt "[Ex] Flanke" auf den Bus gesendet.

 **1**: Es wird eine "1" über das 1-bit Kommunikationsobjekt "[Ex] Flanke" auf den Bus gesendet.

**Umschalten 0/1**: Es wird abwechselnd eine "0" oder "1" auf den Bus gesendet.

S **Fallende Flanke:** Ermöglicht die Bestimmung einer Aktion bei fallender Flanke: Nichts, 0, 1 oder Umschalten.

**Verzögerung "0"**: Ermöglicht die Bestimmung einer Zeit in Sekunden, um die das S Senden einer "0" nach Empfang des entsprechenden Befehls verzögert wird.

**Verzögerung "1"**: Ermöglicht die Bestimmung einer Zeit in Sekunden, um die das S Senden einer "1" nach Empfang des entsprechenden Befehls verzögert wird.

Ð **Zyklisches Senden "0":** Ermöglicht die Definition eines Sendezyklus für den Wert "0", in Sekunden. Eine 0 in diesem Parameter, deaktiviert das zyklische Senden.

**Zyklisches Senden "1":** Ermöglicht die Definition eines Sendezyklus für den Wert "1", in S Sekunden. Eine 0 in diesem Parameter, deaktiviert das zyklische Senden.

**Sperren:** Wird "Ja" gewählt, so erscheint ein neues 1-bit Kommunikationsobjekt "[Ex] S Sperren" über welches der Eingang gesperrt bzw. entsperrt werden kann (durch das Senden einer "1" bzw. einer "0") Während der Eingang gesperrt ist, werden vom Bus empfangene Befehle ignoriert.

S **Senden des Status bei Wiederkehr der Busspannung:** Durch Aktivierung dieser Funktion wird der Statuswert des Eingangs nach Wiederkehr de Busspannung automatisch nach der definierten Verzögerungszeit [0-255 Sekunden] auf den Bus gesendet.

### **3.4.2. TEMPERATUREINGANG.**

Wird ein Eingang als Temperatureingang konfiguriert, so stehen folgende Optionen zurt Verfügung:

| < <allgemein>&gt;<br/>Allgemeine Bezeichnungen</allgemein>                                      | EINGANG 1 [Temperaturfühler]            |      |               |
|-------------------------------------------------------------------------------------------------|-----------------------------------------|------|---------------|
| < <seiten>&gt;<br/>Seite 1</seiten>                                                             | KALIBRIERUNG d.Temperaturf. [x 0.1°C]   | 0    | $\frac{1}{2}$ |
| < <eingange>&gt;<br/>EINGANG 1 (Temperaturfühler)</eingange>                                    | Sende-ZYKLUS Temperaturw. [x 10s]       | 3    | ÷             |
| < <thermostate>&gt;<br/>&lt;<anwesenheitssimulation>&gt;</anwesenheitssimulation></thermostate> | Senden bei Temperaturänderung [x 0.1°C] | 0    | $\frac{1}{x}$ |
|                                                                                                 | Sicherheitstemperaturbegrenzung         | Nein |               |

Bild 3.15 Eingang: Temperatureingang.

S **Kalibrierung des Temperaturfühlers**: Mit Hilfe dieses Parameters kann eine eventuelle Abweichung des Temperaturwerts, welche z.B. durch den Einbauort des Fühlers verursacht wird, ausgeglichen werden.

S **Zyklus zum Senden des Temperaturwerts:** Ermöglicht die Bestimmung eines Sendezyklus (in Dekasekunden) mit dem der Temperaturwert auf den Bus gesendet wird. Eine 0 in diesem Parameter, deaktiviert das zyklische Senden.

**Senden bei Temperaturänderung:** Der Temperaturwert wird auf den Bus gesendet Đ sobald dieser eine positive oder negative Änderung um den in diesem Parameter festgelegten Wert erfährt (0 bis 200 Zehntelgrad).

S **Sicherheitstemperaturbegrenzung**: Es kann die Schutzfunktion gegen Überhitzung, Unterkühlung oder beide aktiviert werden. Je nach aktivierter Funktion werden ein oder zwei 1-Bit Kommunikationsobjekt freigegeben: "[Ex] Überhitzung" und "[Ex] Unterkühlung", welche durch den Wert "1" angeben ob die betreffende Temperatur über-/bzw. unterschritten wird. Es muss sowohl die Überhitzungs- bzw. Unterkühlungstemperatur (in ºC), wie auch die Hysterese (in Zehntelgraden) definiert werden.

### **3.4.3. BEWEGUNGSMELDER**

Die ZAS Eingänge können zum Anschluss eines Bewegungsmelders konfiguriert werden, mit der Möglichkeit bis zu zwei Detektionskanäle pro Eingang freizugeben.

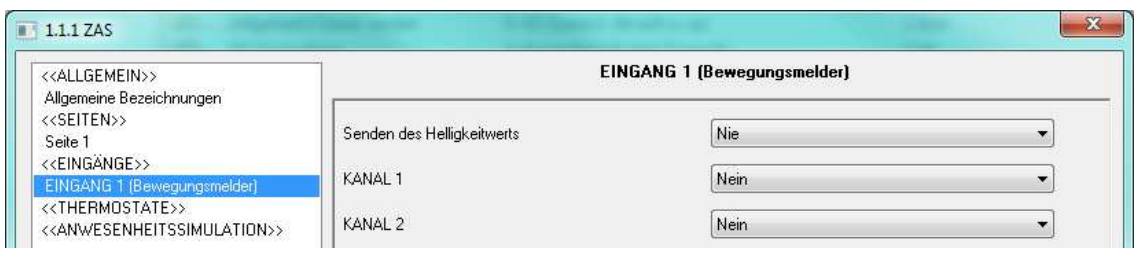

Bild 3.17 Eingang: Bewegungsmelder

Nach der Freigabe eines der verfügbaren Kanäle erscheint folgendes Konfigurationsfenster.

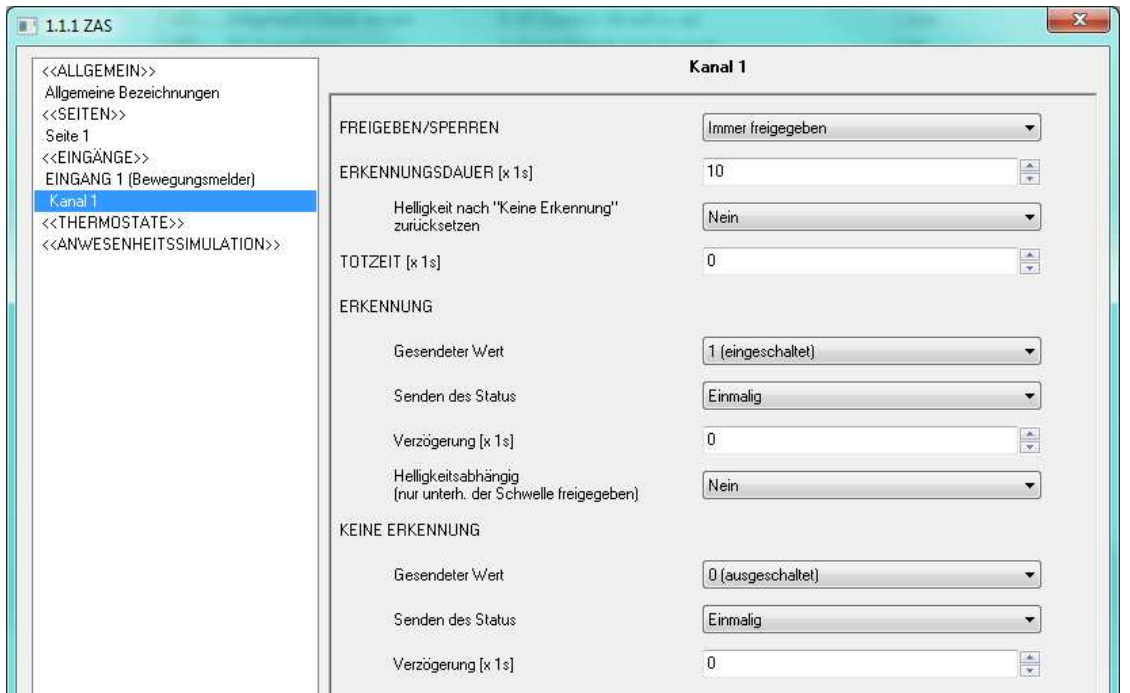

Bild 3.17 Konfiguration des Kanals

Für weitere Information in Bezug auf die Verwendung von Bewegungsmeldern, bzw. deren Konfiguration, bitte das Dokument "Bewegungsmelder" konsultieren, welches auf unserer Webseite http://www.zennio.com zur Verfügung steht.

### **3.5. THERMOSTATE**

Die Raumkontroller-Applikation Roll-ZAS bietet die Möglichkeit bis zu 2 Thermostate auf unabhängige Weise freizugeben und zu konfigurieren.

Bitte unbedingt beachten, dass das Thermostat eine eigenständige Einheit darstellt, welche als Referenzwert den Temperaturwert des internen Temperaturfühlers oder den eines anderen Busteilnehmers benutzen kann.

Aus diesem Grund müssen die entsprechenden Kommunikationsobjekte über eine Gruppenadresse miteinander verknüpft werden, AUCH wenn der interne Fühler genutzt werden soll!

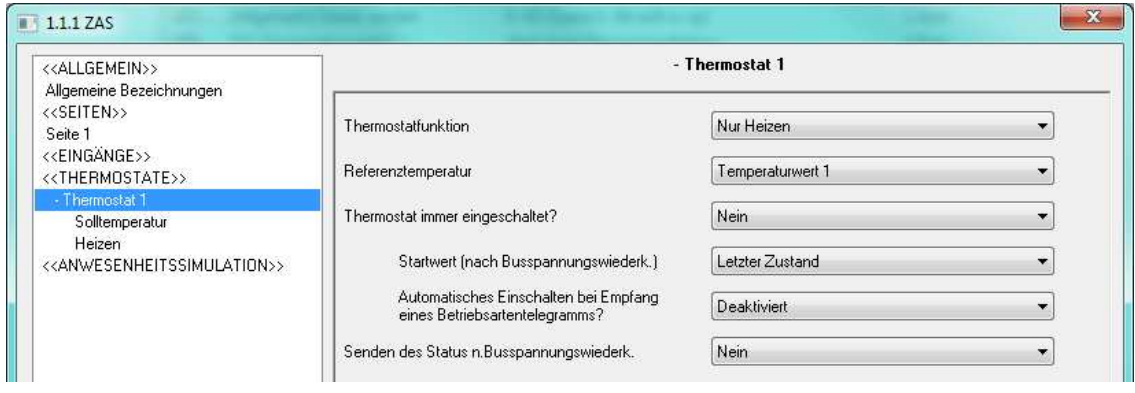

Bild 3.19 Konfiguration des Thermostats 1

Für weitere Information in Bezug auf die Funktionsweise des Zennio-Thermostats, bzw. dessen Konfiguration in der ETS, bitte das Dokument "**Thermostat Building Zennio**", welches auf unserer Webseite http://www.zennio.com zu finden ist, konsultieren.

#### **3.6. ANWESENHEITSSIMULATION**

Wie der Name schon sagt, dient diese Funktion dazu dass die KNX Installation nach Parametrisierung der einbezogenen Geräte einen Anwesenheitszustand in einer Wohnung oder einem Haus simuliert.

Diese Funktionalität ermöglicht dass zufällige Ein-/Ausschalten bestimmter Geräte der KNX-Installation während eines parametrierten Zeitraums.

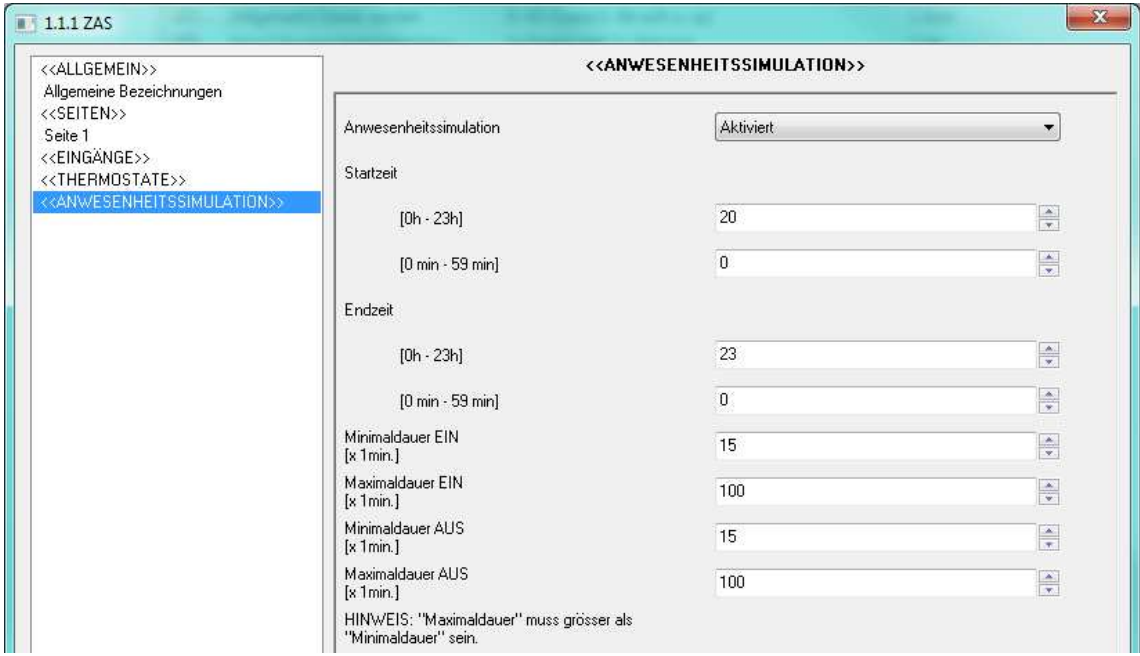

Bild 3.19 Anwesenheitssimulation

Durch Aktivierung dieser Funktion erscheinen zwei neue 1 bit Kommunikationsobjekte: "[Anw] Anwesenheitssimulation" und [Anw] Simulationskanal". Dsaserste dient zur Aktivierung oder Deaktivierung der Anwesenheitssimulation, durch das Senden "1" bzw. "0" (es muss beachtet werden, dass die Freigabe dieser Funktion nicht unbedingt deren Ausführung bedeutet, denn diese hängt von die parametrierten Startzeit ab). Das zweite ist verantwortlich für das aleatorische Senden (immer innerhalb der parametrierte Betriebsuhrzeit und mit Beachtung der Minimal- und Maximal-Zeiten für jeden Status) der Binärwerte ("0" oder "1", je nach Bedarf) zum Ein-/Ausschalten der installierten Geräte, wie z.B. Licht- oder Jalousie- Steuerungen. Dieses Objekt muss über die entsprechende Gruppenadresse, mit dem verantwortlichen Steuerobjekt (z.B. Licht schalten, Jalousie fahren) verknüpft werden.

Folgende Parameter können in diesem Fenster konfiguriert werden:

**Startzeit/Endzeit:** Hier werden die Uhrzeiten festgelegt, zu welchen die S Anwesenheitssimulation täglich funktioniert (für den Fall dass sie über das Objekt "[Anw] Anwesenheitssimulation" aktiviert wurde).

**Hinweis:** Damit die Anwesenheitssimulation einwandfrei funktioniert, müssen die Startzeit und Endzeit verschieden sein.

**Min.Dauer und Max.Dauer Ein/Aus:** Hier werden minimale und maximale Ein-und S Ausschaltdauer festgelegt. Zwischen diesen Werten bewegt sich die Zufallsbestimmung.

**Hinweis:** Der unter "Maximale Dauer" festgelegte Wert (sowohl für EIN, wie auch für AUS) muss größer als der definierte Wert für "Minimale Dauer " sein, da sonst aufgrund einer fehlerhaften Konfiguration ein anormales Schaltverhalten provoziert werden kann.

#### D **Symbole für Einzeltasten:**

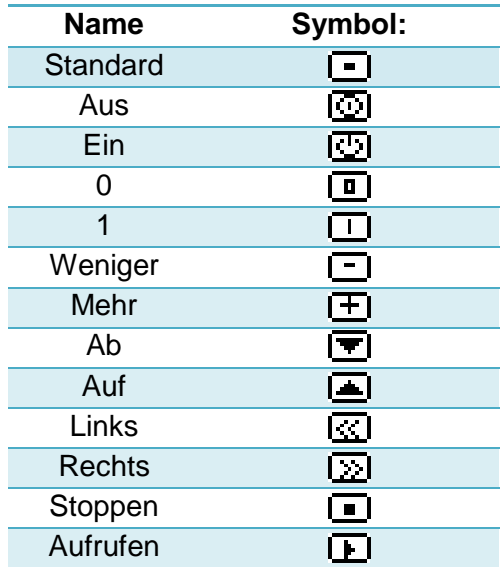

**Symbole für Tastenpaare** sind gleich den Symbolen der Einzeltasten, nur paarweise gruppiert. Das linke Symbol wird in der Anzeige der linken Taste angezeigt, und das rechte in der Anzeige der rechten Taste.

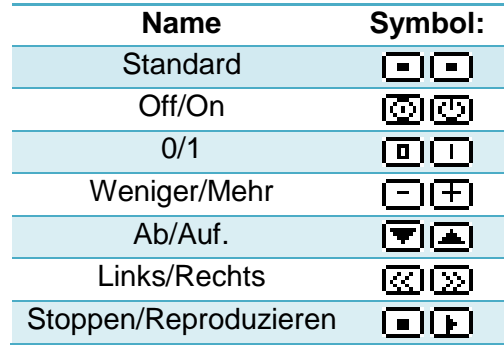

# **ANHANG II. KOMMUNIKATIONSOBJEKTE**

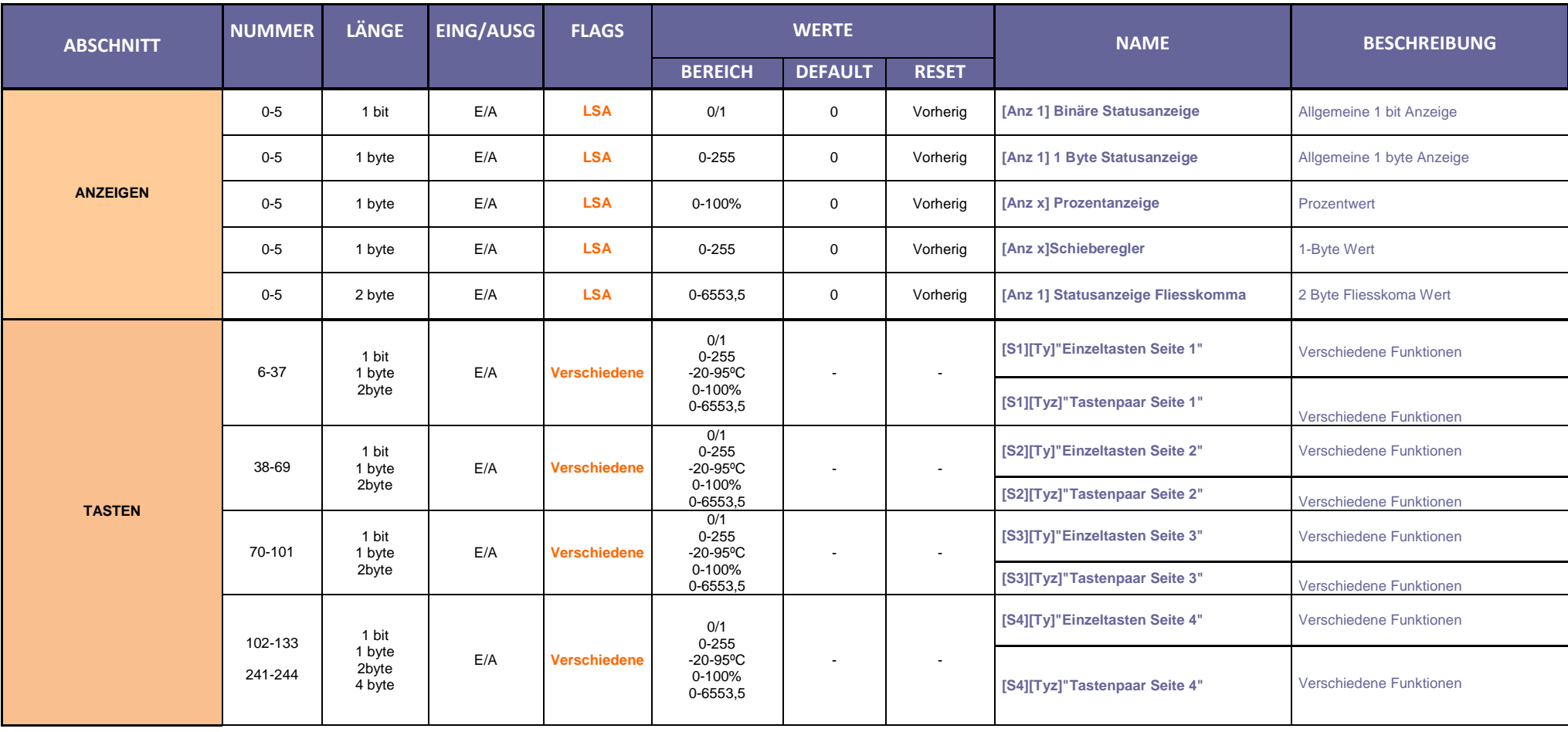

ZENNiO AVANCE Y TECNOLOGÍA www.zennio.com

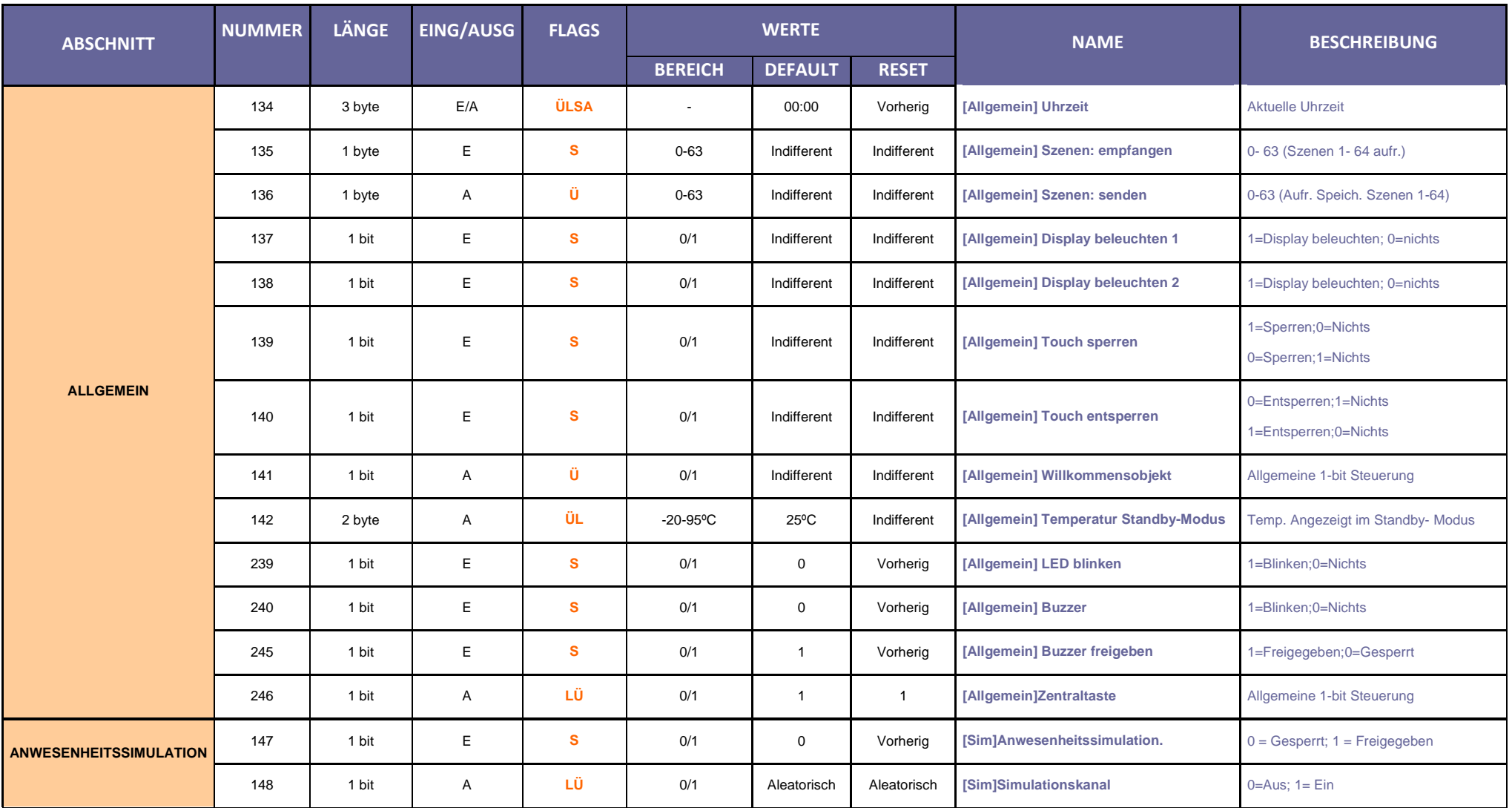

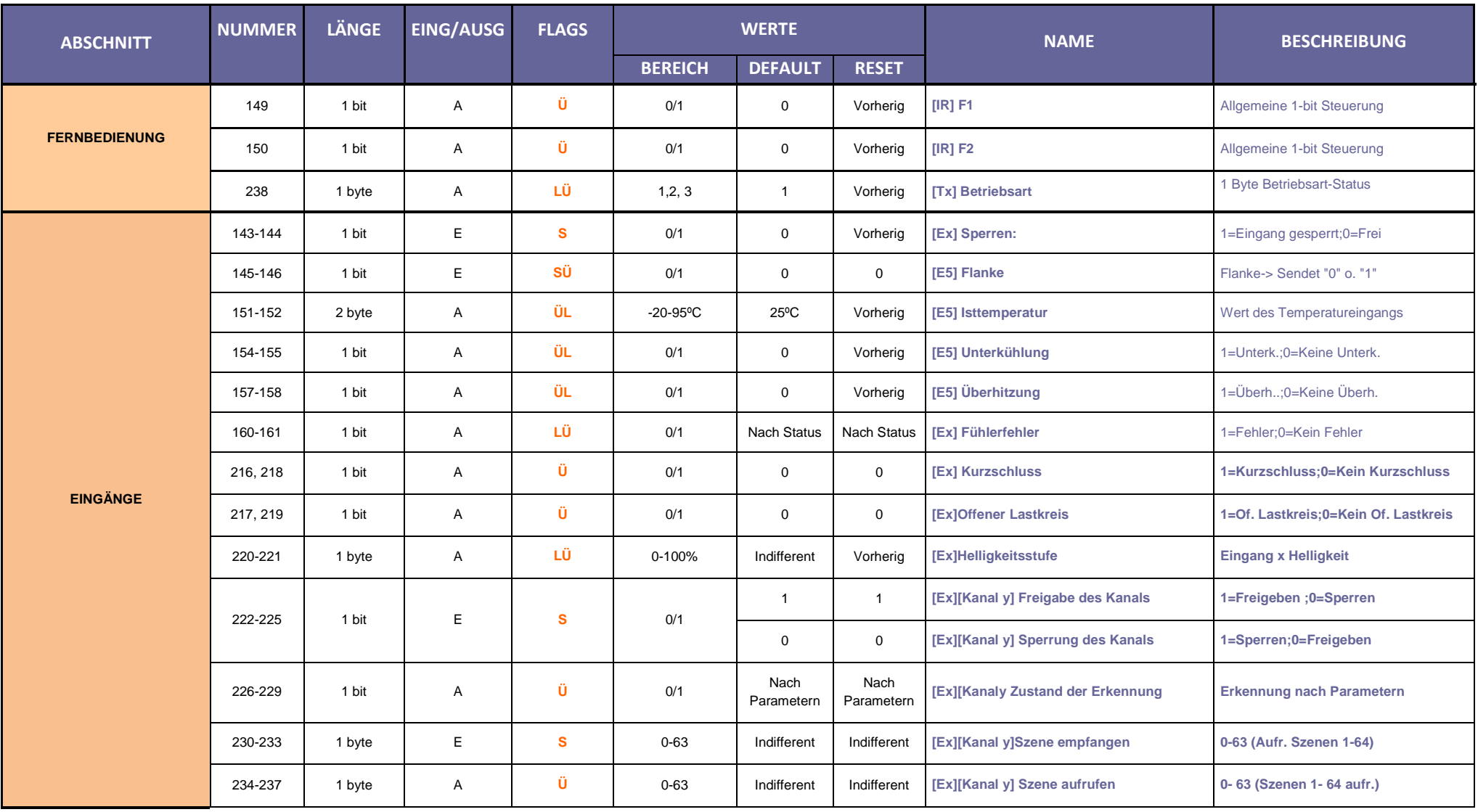

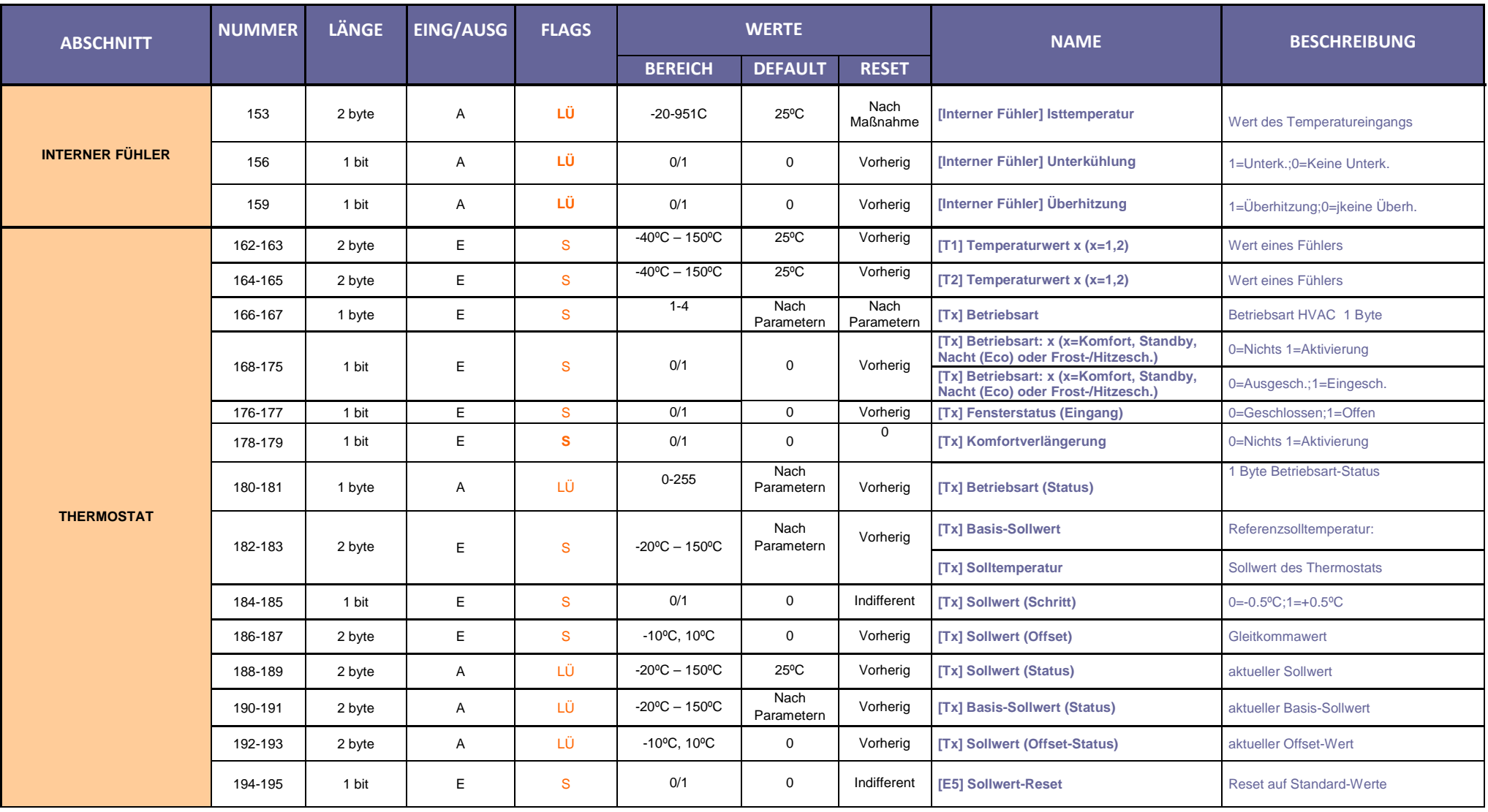

ZENNiO AVANCE Y TECNOLOGÍA www.zennio.com

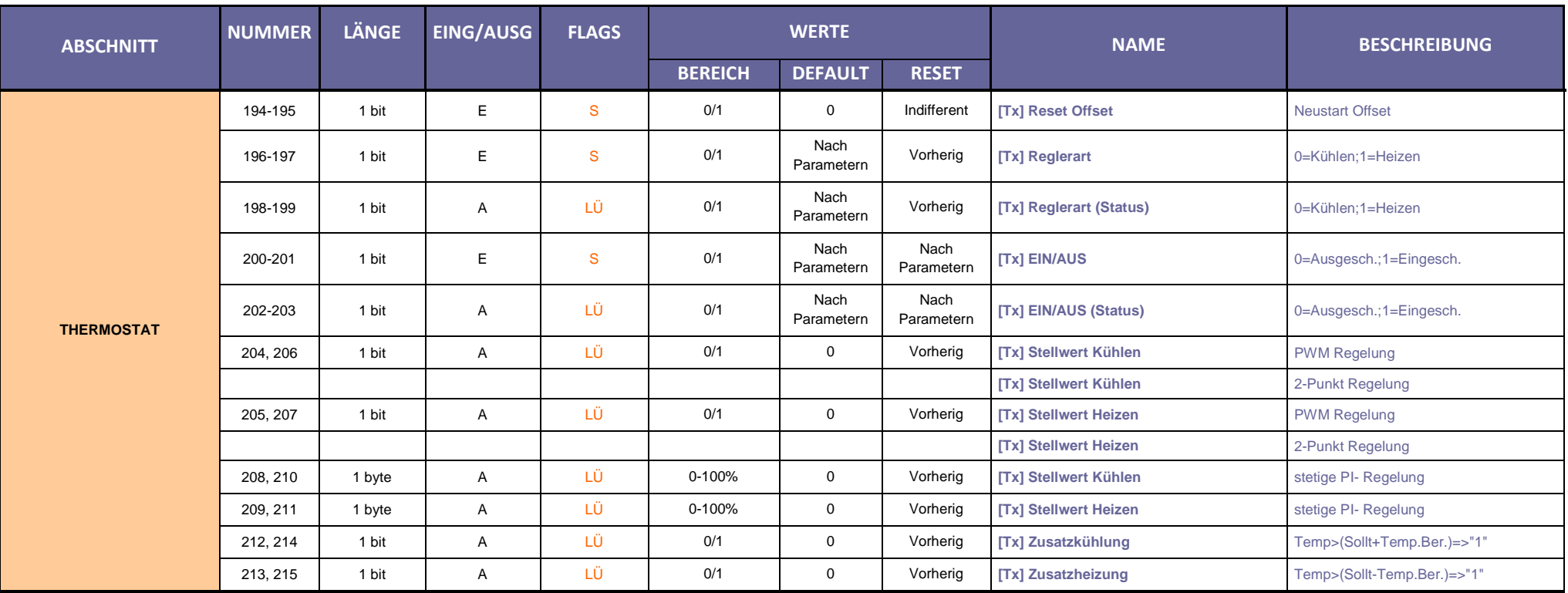

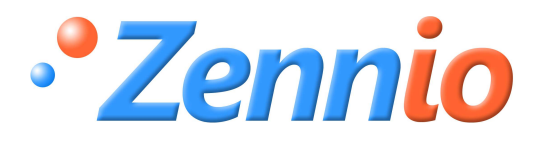

**WERDE BENUTZER!**

**http://zennio.zendesk.com**

**TECHNISCHER SUPPORT**